# lavaan: an R package for structural equation modeling and more Version 0.5-10 (BETA)

Yves Rosseel Department of Data Analysis Ghent University (Belgium)

September 12, 2012

#### Abstract

In this document, we illustrate the use of lavaan by providing several examples. If you are new to lavaan, this is the first document to read.

# Contents

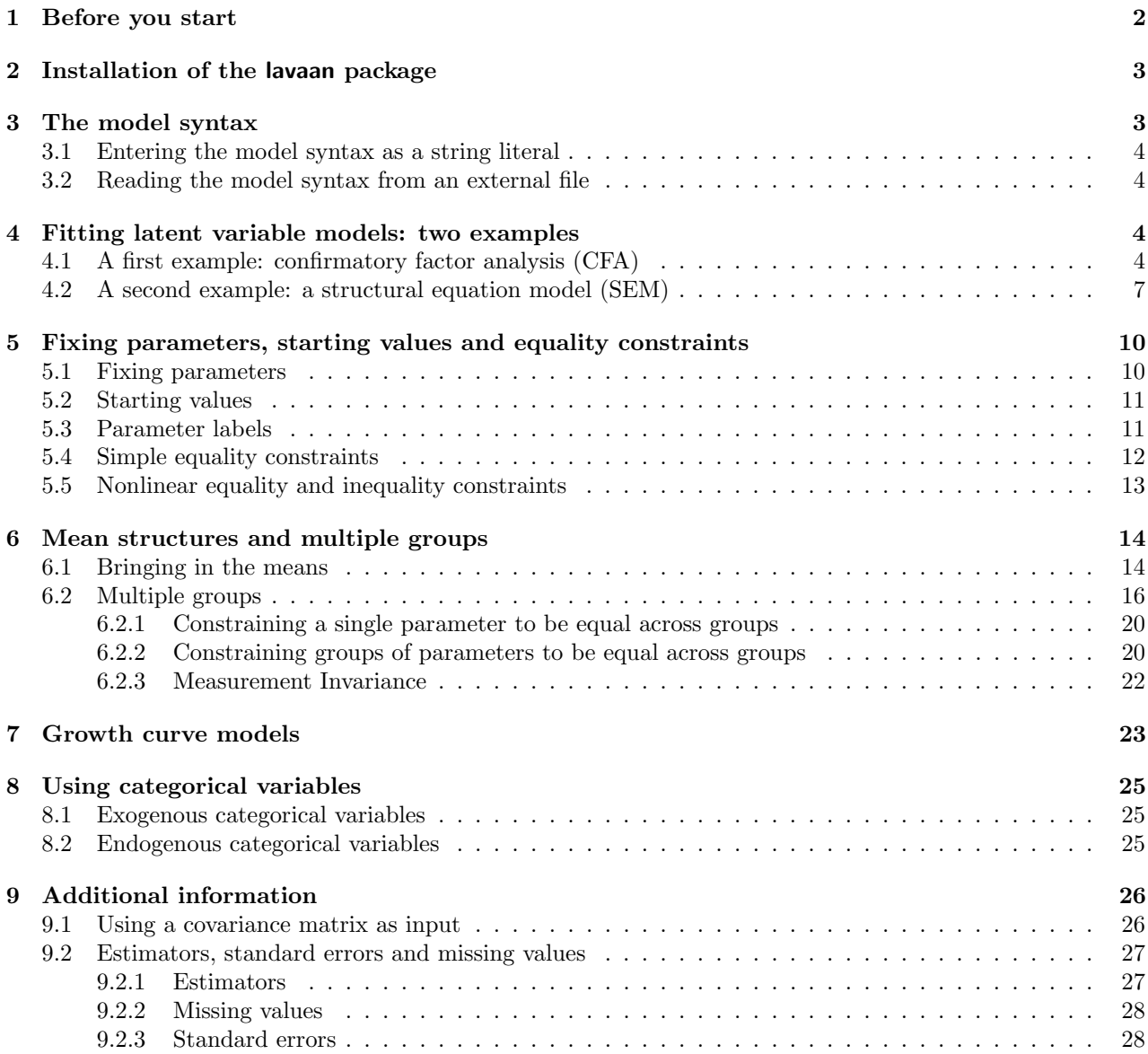

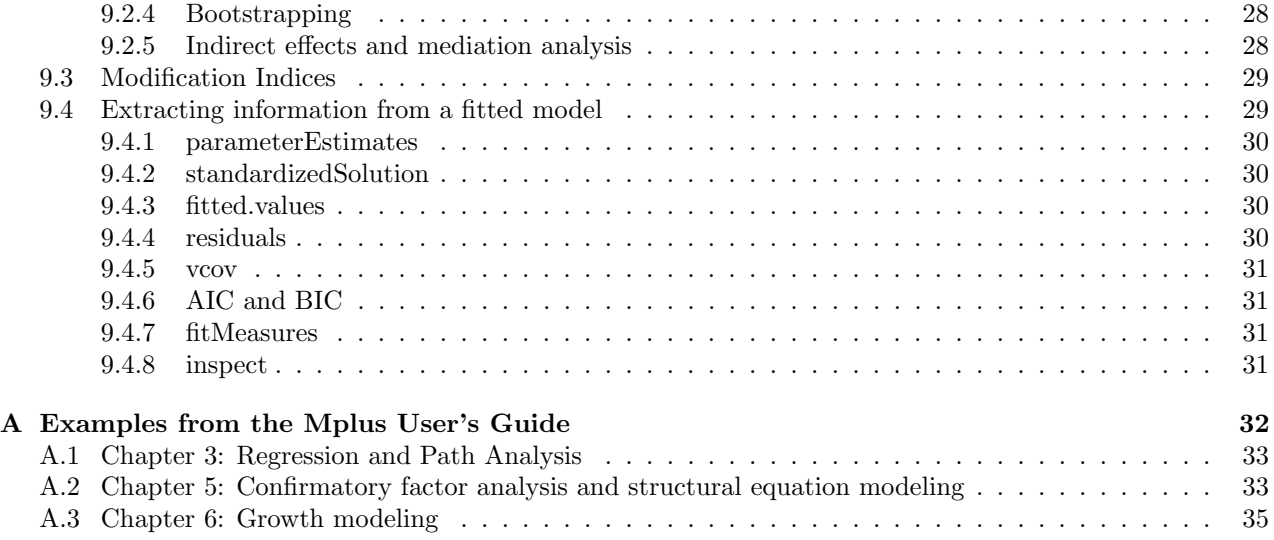

# 1 Before you start

Before you start, please read these points carefully:

- First of all, you must have a recent version (2.14.0 or higher) of R installed. You can download the latest version of R from this page: http://cran.r-project.org/.
- The lavaan package is not finished yet. But it is already very useful for most users, or so we hope. However, some important features that are currently  $NOT$  available in lavaan are:
	- support for hierarchical/multilevel datasets (multilevel cfa, multilevel sem)
	- support for discrete latent variables (mixture models, latent classes)
	- Bayesian estimation

We hope to add these features in the next (two?) year(s) or so.

- We consider the current version as 'beta' software. This does NOT mean that you can not trust the results. We believe the results are accurate. It does mean that things may change when new versions come out. For example, we may change the name of the arguments in function calls. And we change the internals of the source code constantly. However, the model syntax is fairly mature and has been stable for a while.
- We do not expect you to be an expert in R. In fact, the **lavaan** package is designed to be used by users that would normally never use R. Nevertheless, it may help to familiarize yourself a bit with R, just to be comfortable with it. Perhaps the most important skill that you may need to learn is how to import your own datasets (perhaps in an SPSS format) into R. There are many tutorials on the web to teach you just that. Once you have your data in R, you can start specifying your model. We have tried very hard to make it as easy as possible for users to fit their models. Of course, if you have suggestions on how we can improve things, please let us know.
- This document is written for first-time users (and beta-testers) of the lavaan package. It is not a reference manual, nor does it contain technical material on how things are done in the lavaan package. These documents are currently under preparation.
- The lavaan package is free open-source software. This means (among other things) that there is no warranty whatsoever.
- The numerical results of the lavaan package are typically very close, if not identical, to the results of the commercial package Mplus. If you wish to compare the results with those obtained by other SEM packages, you can use the optional argument mimic="EQS" when calling the cfa, sem or growth functions (see section 9.2).
- (New since 12 September 2012). If you need help, you can ask questions in the lavaan discussion group. Go to https://groups.google.com/d/forum/lavaan/ and join the group. Once you have joined the group, you can email your questions to lavaan@googlegroups.com If you think you have found a bug, or if you have a suggestion for improvement, you can open an issue on github (see https://github.com/yrosseel/lavaan/issues). If you open an issue to report a bug, it is always very useful to provide a reproducable example (a short R script and some data).
- This document is not up to date (as of 12 September 2012). We are working on a web-based user manual that will gradually replace this document. The 'lavaan paper' (http://www.jstatsoft.org/v48/i02/) is more up to date (at least up to version 0.4-14).

# 2 Installation of the lavaan package

Since May 2010, the lavaan package is available on CRAN. Therefore, to install lavaan, simply start up R, and type:

> install.packages("lavaan", dependencies=TRUE)

You can check if the installation was succesful by typing

```
> library(lavaan)
This is lavaan 0.5-10
lavaan is BETA software! Please report any bugs.
```
When the package is loaded, a startup message will be displayed showing the version number, and a reminder that this is beta software.

# 3 The model syntax

At the heart of the lavaan package is the 'model syntax'. The model syntax is a description of the model to be estimated. In this section, we briefly explain the elements of the lavaan model syntax. More details are given in the examples that follow.

In the R environment, a regression formula has the following form:

 $y \sim x1 + x2 + x3 + x4$ 

In this formula, the tilde sign  $(\mathbb{T} \setminus \mathbb{T})$  is the regression operator. On the left-hand side of the operator, we have the dependent variable (y), and on the right-hand side, we have the independent variables, separated by the "+" operator. In lavaan, a typical model is simply a set (or system) of regression formulas, where some variables (starting with an 'f' below) may be latent. For example:

 $y \sim f1 + f2 + x1 + x2$  $f1 ~ \sim ~ f2 ~ + ~ f3$  $f2 \sim f3 + x1 + x2$ 

If we have latent variables in any of the regression formulas, we must 'define' them by listing their manifest indicators. We do this by using the special operator  $"=-"$ , which can be read as is manifested by. For example, to define the three latent variabels f1, f2 and f3, we can use something like:

```
f1 = v1 + v2 + v3f2 = \sqrt{y4} + y5 + y6f3 = \times y7 + y8 + y9 + y10
```
Furthermore, variances and covariances are specified using a 'double tilde' operator, for example:

 $y1 \sim y1$  $y1 \sim y2$ f1  $\sim$  f2

And finally, intercepts for observed and latent variables are simple regression formulas with only an intercept (explicitly denoted by the number '1') as the only predictor:

```
y1 \sim 1f1 \sim 1
```
Using these four formula types, a large variety of latent variable models can be described. But new formula types may be added in the future. The current set of formula types is summarized in the table below.

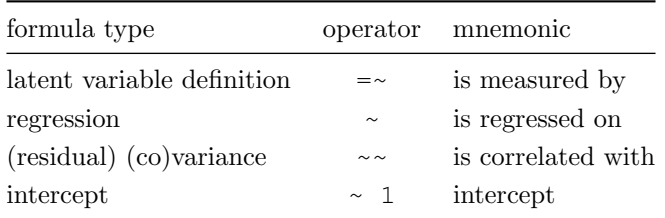

### 3.1 Entering the model syntax as a string literal

If the model syntax is fairly short, you can specify it interactively at the R prompt by enclosing the formulas with single quotes. For example:

```
> myModel <- ' # regressions
                   y1 + y2 \sim f1 + f2 + x1 + x2f1 - f2 + f3f2 ~ f3 + x1 + x2
                 # latent variable definitions
                   f1 = \times y1 + y2 + y3
                    f2 = \sim y4 + y5 + y6f3 = \frac{1}{y7} + \frac{1}{y8} +y9 + y10
                 # variances and covariances
                   y1 \sim y1y1 \sim y2f1 \sim f2
                 # intercepts
                    y1 ~ \sim ~ 1f1 \sim 1
```
Of course, instead of typing this interactively at the R prompt, you may prefer to type the whole model first in an external text editor, and when you are done, you can copy/paste it to the R console. This piece of code will produce a model syntax object, called myModel that can be used later when calling a function that actually estimates this model given a dataset. Note that formulas can be split over multiple lines, and you can use comments (starting with the # character) and blank lines within the single quotes to improve readability of the model syntax.

#### 3.2 Reading the model syntax from an external file

If your model syntax is rather long, or you need to reuse the model syntax over and over again, you may prefer to type it in a separate text file called, say, myModel.lav. This text file should be in a human readable format (not a Word document). Within R, you can then read the model syntax from the file as follows:

> myModel <- readLines("/mydirectory/myModel.lav")

The argument of readLines is the full path to the file containing the model syntax. Again, the model syntax object myModel can be used later to fit this model given a dataset.

# 4 Fitting latent variable models: two examples

#### 4.1 A first example: confirmatory factor analysis (CFA)

We start with a simple example of confirmatory factor analysis, using the cfa function, which is a user-friendly function for fitting CFA models. The lavaan package contains a built-in dataset called HolzingerSwineford1939. See the help page for this dataset by typing

> ?HolzingerSwineford1939

at the R prompt. This is a 'classic' dataset that is used in many papers and books on Structural Equation Modeling (SEM), including some manuals of commercial SEM software packages. The data consists of mental ability test scores of seventh- and eighth-grade children from two different schools (Pasteur and Grant-White). In our version of the dataset, only 9 out of the original 26 tests are included. A CFA model that is often proposed for these 9 variables consists of three latent variables (or factors), each with three indicators:

- a visual factor measured by 3 variables: x1, x2 and x3
- a textual factor measured by 3 variables: x4, x5 and x6
- a *speed* factor measured by 3 variables: x7, x8 and x9

The left panel of the figure below contains a simplified graphical representation of the three-factor model. The right panel contains the corresponding lavaan syntax for specifying this model.

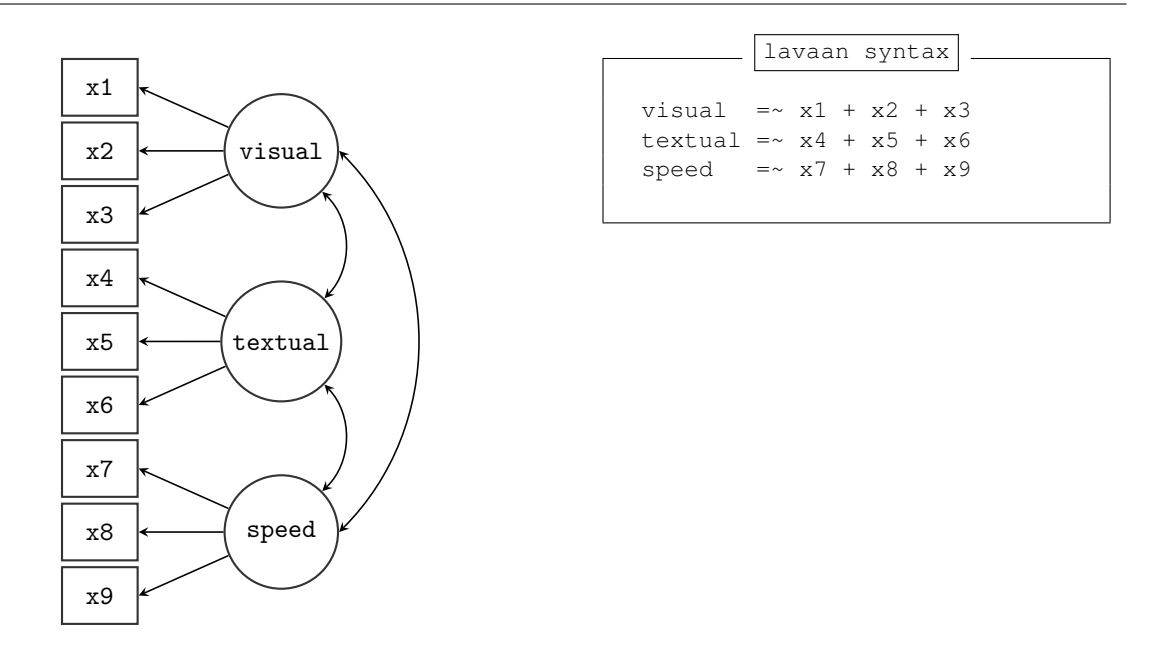

In this example, the model syntax only contains three 'latent variable definitions'. Each formula has the following format:

```
latent variable = \sim indicator1 + indicator2 + indicator3
```
We call these expressions *latent variable definitions* because they define how the latent variables are 'manifested by' a set of observed (or manifest) variables, often called 'indicators'. Note that the special "=~" operator in the middle consists of a sign  $("=")$  character and a tilde  $("\sim")$  character next to each other. The reason why this model syntax is so short, is that behind the scenes, the cfa function will take care of several things. First, by default, the factor loading of the first indicator of a latent variable is fixed to 1, thereby fixing the scale of the latent variable. Second, residual variances are added automatically. And third, all exogenous latent variables are correlated by default. This way, the model syntax can be kept concise. On the other hand, the user remains in control, since all this 'default' behavior can be overriden and/or switched off. We can enter the model syntax using the single quotes:

```
> HS.model <- '
   visual =~ x1 + x2 + x3textual =~ x4 + x5 + x6speed = x7 + x8 + x9+ '
```
We can now fit the model as follows:

> fit <- cfa(HS.model, data=HolzingerSwineford1939)

The lavaan function cfa is a dedicated function for fitting confirmatory factor analysis models. The first argument is the user-specified model. The second argument is the dataset that contains the observed variables. Once the model has been fitted, the summary method provides a nice summary of the fitted model:

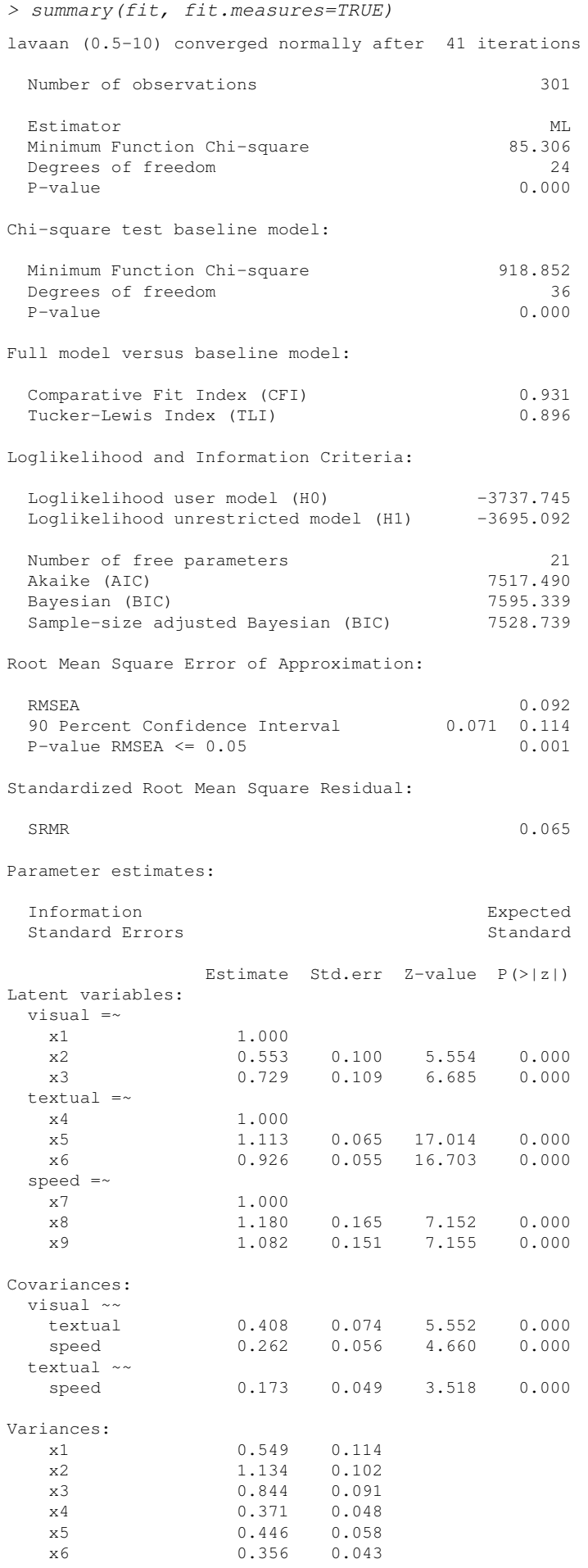

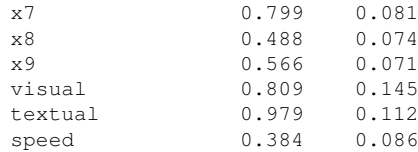

The output should look familiar to users of other SEM software. If you find it confusing or esthetically unpleasing, again, please let us know, and we will try to improve it. To wrap up this first example, we summarize the code that was needed to fit this three-factor model:

 $-$ R code

```
# load the lavaan package (only needed once per session)
library(lavaan)
# specify the model
HS.model \leftarrow ' visual =~ x1 + x2 + x3
               textual = \times x4 + x5 + x6
               speed = \times x7 + x8 + x9 '
# fit the model
fit <- cfa(HS.model, data=HolzingerSwineford1939)
# display summary output
summary(fit, fit.measures=TRUE)
```
Simply copying this code and pasting it in R should work. The syntax illustrates the typical workflow in the lavaan package:

- 1. Specify your model using the **lavaan** model syntax. In this example, only *latent variable definitions* have been used. In the following examples, other formula types will be used.
- 2. Fit the model. This requires a dataset containing the observed variables (or alternatively the sample covariance matrix and the number of observations; see section 9.1). In this example, we have used the cfa function. Other funcions in the lavaan package are sem and growth for fitting full structural equation models and growth curve models respectively. All three functions are so-called user-friendly functions, in the sense that they take care of many details automatically, so we can keep the model syntax simple and concise. If you wish to fit non-standard models or if you don't like the idea that things are done for you automatically, you can use the lower-level function lavaan, where you have full control.
- 3. Extract information from the fitted model. This can be a long verbose summary, or it can be a single number only (say, the RMSEA value). In the spirit of R, you only get what you asked for. We do not print out unnecessary information that you would ignore anyway.

# 4.2 A second example: a structural equation model (SEM)

In our second example, we will use the built-in PoliticalDemocracy dataset. This is a dataset that has been used by Bollen in his 1989 book on structural equation modeling (and elsewhere). To learn more about the dataset, see the help page and the references therein.

The left panel of the figure below contains a graphical representation of the model that we want to fit. The right panel contains the corresponding model syntax.

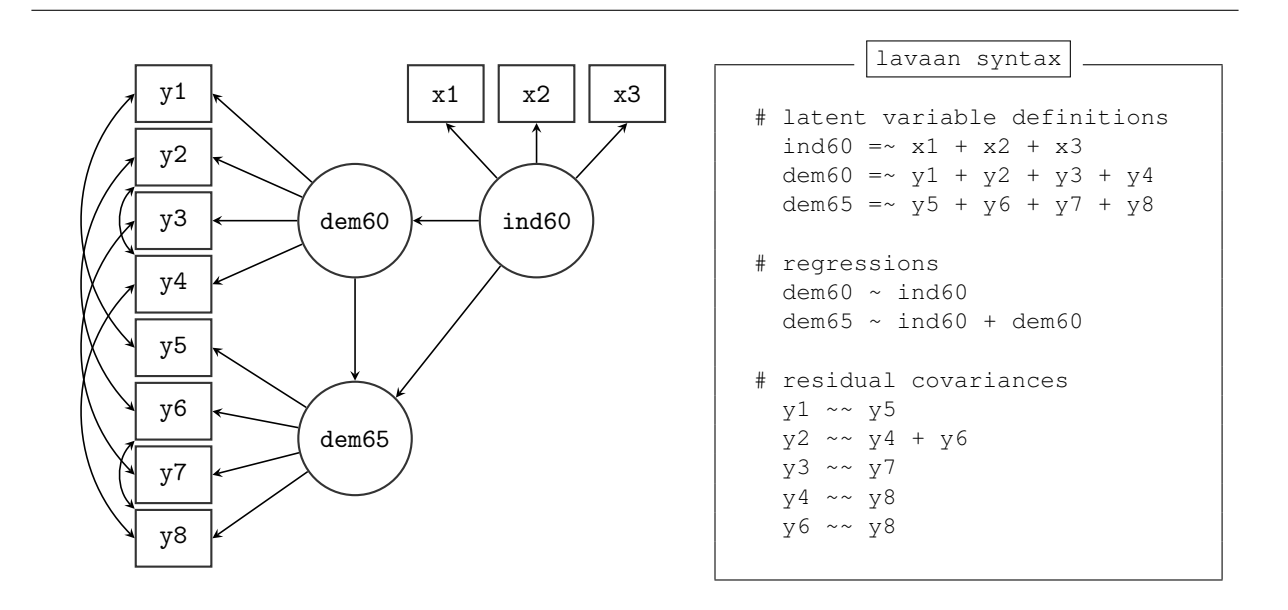

In this example, we use three different formula types: latent variabele definitions, regression formulas, and (co)variance formulas. The regression formulas are similar to ordinary formulas in R. The (co)variance formulas typically have the following form:

variable ~~ variable

The variables can be either observed or latent variables. If the two variable names are the same, the expression refers to the variance (or residual variance) of that variable. If the two variable names are different, the expression refers to the (residual) covariance among these two variables. The lavaan package automatically makes the distinction between variances and residual variances.

In our example, the expression  $y_1 \sim y_5$  allows the residual variances of the two observed variables to be correlated. This is sometimes done if it is believed that the two variables have something in common that is not captured by the latent variables. In this case, the two variables refer to identical scores, but measured in two different years (1960 and 1965, respectively). Note that the two expressions  $y^2 \sim y^4$  and  $y^2 \sim y^6$ , can be combined into the expression  $y^2 \sim y^4 + y^6$ . This is just a shorthand notation. We enter the model syntax as follows:

```
> model <- '
+ # measurement model
      ind60 = x1 + x2 + x3+ dem60 =~ y1 + y2 + y3 + y4
      dem65 = v5 + y6 + y7 + y8+
+ # regressions
+ dem60 ~ ind60
      dem65 ~ <i>ind60 + dem60</i>+
    + # residual correlations
     y1 ~ \sim v5y2 ~ \sim y4 + y6y3 \sim y7+ y4 \sim y8+ y6 ~~ y8
+ '
```
To fit the model and see the results we can type:

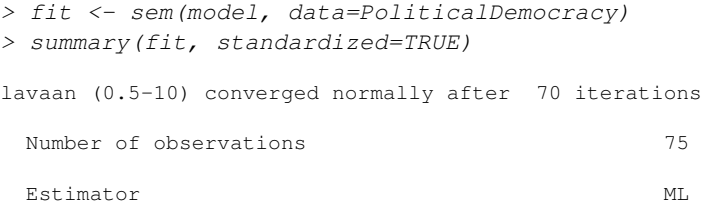

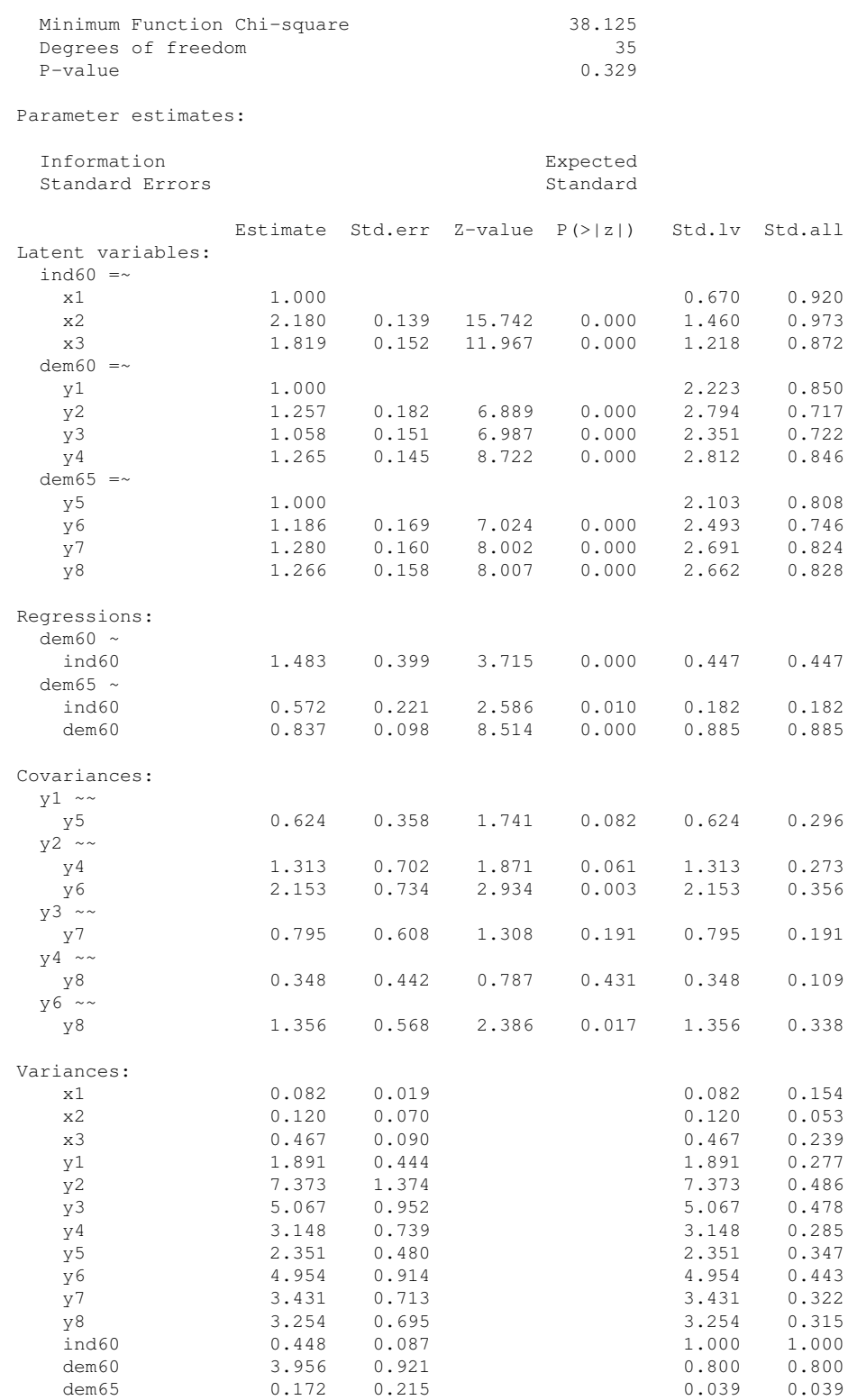

The function sem is very similar to the cfa function. In fact, the two functions are currently almost identical, but this may change in the future. In the summary method, we omitted the fit.measures=TRUE argument. Therefore, you only get the basic chi-square statistic. The argument standardized=TRUE augments the output with standardized parameter values. Two extra columns of standardized parameter values are printed. In the first column (labeled Std.lv), only the latent variables are standardized. In the second column (labeled Std.all), both latent and observed variables are standardized. The latter is often called the 'completely standardized solution'.

The complete code to specify and fit this model is printed again below:

```
library(lavaan) # only needed once per session
model <- '
  # measurement model
    ind60 = x1 + x2 + x3dem60 =~ y1 + y2 + y3 + y4
    dem65 =~ y5 + y6 + y7 + y8
  # regressions
    dem60 \sim ind60dem65 ~ ind60 + dem60
   residual correlations
    y1 ~~ y5
    y2 ~~ y4 + y6
    y3 ~~ y7
    y4 ~~ y8
    y6 \sim y8'fit <- sem(model, data=PoliticalDemocracy)
summary(fit, standardized=TRUE)
```
# 5 Fixing parameters, starting values and equality constraints

# 5.1 Fixing parameters

Consider a simple one-factor model with 4 indicators. By default, lavaan will always fix the factor loading of the first indicator to 1. The other three factor loadings are free, and their values are estimated by the model. But suppose that you have good reasons the fix all the factor loadings to 1. The syntax below illustrates how this can be done:

R code

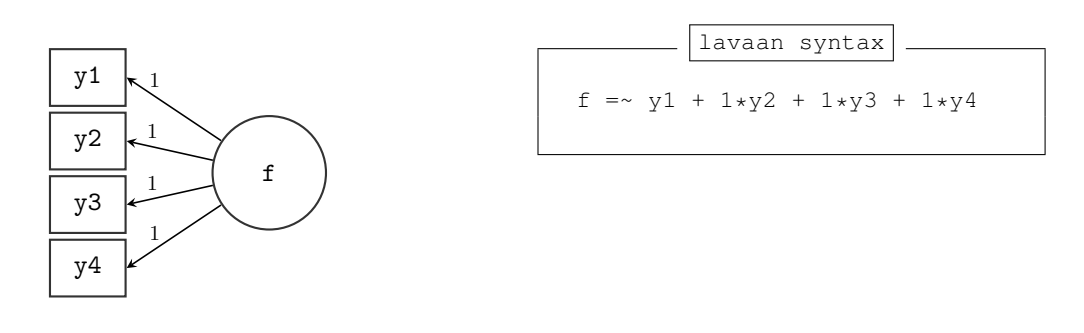

In general, to fix a parameter in a **lavaan** formula, you need to pre-multiply the corresponding variable in the formula by a numerical value. This is called the pre-multiplication mechanism and will be used for many purposes. As another example, consider again the three-factor Holzinger and Swineford CFA model. Recall that, by default, all exogenous latent variables in a CFA model are correlated. But if you wish to fix the correlation (or covariance) between a pair of latent variables to zero, you need to explicity add a covarianceformula for this pair, and fix the parameter to zero. In the figure below, we allow the covariance between the latent variables visual and textual to be free, but the two other covariances are fixed to zero. In addition, we fix the variance of the speed factor to unity. Therefore, there is no need anymore to set the factor loading of its first indicator (x7) equal to one. To force this factor loading to be free, we pre-multiply it with NA, as a hint to lavaan that the value of this parameter is still unknown.

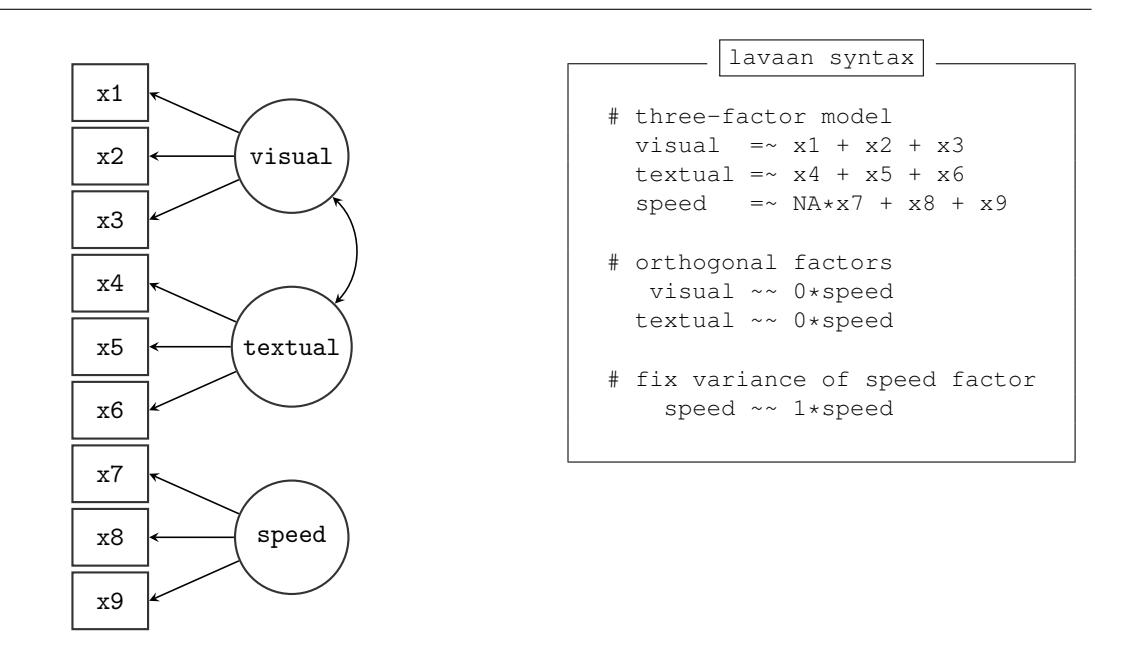

If you need to constrain all covariances of the latent variables in a CFA model to be orthogonal, there is a shortcut. You can omit the covariance formulas in the model syntax and simply add an orthogonal=TRUE argument to the cfa function call:

```
> HS.model <- ' visual =~ x1 + x2 + x3
+ textual =~ x4 + x5 + x6speed = x7 + x8 + x9> fit.HS.ortho <- cfa(HS.model, data=HolzingerSwineford1939, orthogonal=TRUE)
```
Similarly, if you want to fix the variances of all the latent variables in a CFA model to unity, there is again a shortcut. Simply add a std.lv=TRUE argument to the cfa function call:

```
> HS.model <- ' visual =~ x1 + x2 + x3
+ textual =~ x4 + x5 + x6+ speed = x7 + x8 + x9> fit <- cfa(HS.model, data=HolzingerSwineford1939, std.lv=TRUE)
```
If the std.lv=TRUE argument is used, the factor loadings of the first indicator of each latent variable will no longer be fixed to 1.

### 5.2 Starting values

The lavaan package automatically generates starting values for all free parameters. Normally, this works fine. But if you must provide your own starting values, you are free to do so. The way it works is based on the pre-multiplication mechanism that we discussed before. But the numeric constant is now the argument of a special function start(). An example will make this clear:

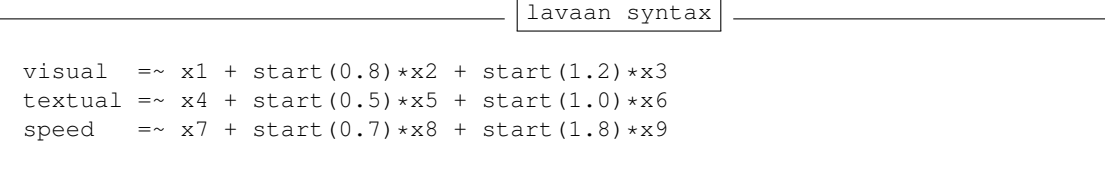

The factor loadings of the first indicators (x1, x4 and x7) are fixed, so no starting values are needed. But for all other factor loadings, starting values are provided in this example.

#### 5.3 Parameter labels

A nice property of the lavaan package is that all free parameters are automatically named according to a simple set of rules. This is convenient, for example, if equality constraints are needed (see the next subsection). To see how the naming mechanism works, we will use the model that we used for the Politcal Democracy data.

```
> model <- '
+ # latent variable definitions
+ ind60 = x1 + x2 + x3+ dem60 =~ y1 + y2 + y3 + y4
+ dem65 =~ y5 + y6 + y7 + y8
+ # regressions
+ dem60 ~ ind60
+ dem65 ~ ind60 + dem60
+ # residual (co)variances
+ y1 \sim y5+ y2 ~~ y4 + y6
+ \frac{1}{y^3} \sim \frac{1}{y^7}+ y4 \sim y8+ y6 ~~ y8
+ '
> fit <- sem(model, data=PoliticalDemocracy)
> coef(fit)
  ind60 = x2 ind60 = x3 dem60 = x2 dem60 = x3 dem60 = x4 dem65 = x62.180 1.819 1.257 1.058 1.265 1.186
  dem65=~y7 dem65=~y8 dem60~ind60 dem65~ind60 dem65~dem60 y1~~y5
     1.280 1.266 1.483 0.572 0.837 0.624
    y2~~y4 y2~~y6 y3~~y7 y4~~y8 y6~~y8 x1~~x1
     1.313 2.153 0.795 0.348 1.356 0.082
    x2~~x2 x3~~x3 y1~~y1 y2~~y2 y3~~y3 y4~~y4
     0.120 0.467 1.891 7.373 5.067 3.148
    y5~~y5 y6~~y6 y7~~y7 y8~~y8 ind60~~ind60 dem60~~dem60
     2.351 4.954 3.431 3.254 0.448 3.956
dem65~~dem65
     0.172
```
The coef function extracts the estimated values of the free parameters in the model, together with their names. Each name consists of three parts and reflects the part of the formula where the parameter was involved. The first part is the variable name that appears on the left-hand side of the formula. The middle part is the operator type of the formula, and the third part is the variable in the right-hand side of the formula that corresponds with the parameter.

If you want, you can provide custom parameter names or labels simply by pre-multiplying a variable name with that label. An example will make this clear:

```
> model <- '
+ # latent variable definitions
+ ind60 = x1 + x2 + myLabel*x3+ dem60 =~ y1 + y2 + y3 + y4+ dem65 = \times y5 + y6 + y7 + y8
+ # regressions
+ dem60 ~ ind60
+ dem65 ~ ind60 + dem60
+ # residual (co)variances
+ y1 \sim y5+ y2 ~~ y4 + y6
+ y3 ~~ y7
+ y4 \sim y8+ y6 ~~ y8
+ '
```
It is important that labels start with a letter (a-zA-Z), and certainly not with a digit. For example '13bis' is not a valid label, and will confuse the lavaan syntax parser. Note: before version 0.4-8, it was necessary to use the label() modifier to specify a custom label. Although it is still supported, it is not recommended anymore. The only reason why it should be used in new syntax is if the label contains an operator like " " or  $"="$ .

#### 5.4 Simple equality constraints

In some applications, it is useful to impose equality constraints on one or more otherwise free parameters. Consider again the three-factor H&S CFA model. Suppose a user has a priori reasons to believe that the factor loadings of the x2 and x3 indicators are equal to each other. Instead of estimating two free parameters, lavaan should only estimate a single free parameter, and use that value for both factor loadings. The main mechanism to specify this type of (simple) equality constraints is by using labels: if two parameters have the same label, they will be considered to be the same, and only one value will be computed for them. This is illustrated in the following syntax:

lavaan syntax

```
visual = \times x1 + v2*x2 + v2*x3textual =\sim x4 + x5 + x6speed = x7 + x8 + x9
```
All parameters having the same label will be constrained to be equal.

An alternative approach is to use the equal() modifier. This is useful if no custom label has been specified, and one needs to refer to the automatic label. For example:

```
lavaan syntax
visual =\sim x1 + x2 + \text{equal}("visual=\sim x2") * x3textual =~x4 + x5 + x6speed = x7 + x8 + x9
```
The parameter corresponding to the factor loading of the  $x2$  variable is (automatically) called "visual= $\sim x2$ ". By using the equal() modifier for x3, the corresponding parameter value will be set equal to the factor loading of x2.

### 5.5 Nonlinear equality and inequality constraints

In version 0.4-8, initial support has been added for general nonlinear equality and inequality constraints. Consider for example the following regression:

lavaan syntax

```
y \sim b1*x1 + b2*x2 + b3*x3
```
where we have explicitly labeled the regression coefficients as b1, b2 and b3. We create a toy dataset containing these four variables and fit the regression model:

```
> set.seed(1234)
> Data <- data.frame(y = rnorm(100), x1 = rnorm(100), x2 = rnorm(100),
                    x3 = rnorm(100)> model <- ' v \sim b1*x1 + b2*x2 + b3*x3 '
> fit <- sem(model, data=Data)
> coef(fit)
   b1 b2 b3 y~~y
-0.052 0.084 0.139 0.970
```
Suppose that we need to impose the following two (nonlinear) constraints on  $b_1$ :  $b_1 = (b_2 + b_3)^2$  and  $b_1 \geq \exp(b_2 + b_3)$ . The first constraint is an equality constraint. The second is an inequality constraint. To specify these constraints, you can use the following syntax:

```
lavaan syntax
```

```
model.constr <- ' # model with labeled parameters
                   y \sim b1*x1 + b2*x2 + b3*x3# constraints
                   b1 = (b2 + b3)^2b1 > exp(b2 + b3)
```
To see the effect of the constraints, we refit the model:

```
> model.constr <- ' # model with labeled parameters
                 y \sim b1*x1 + b2*x2 + b3*x3+ # constraints
+ b1 = (b2 + b3)^2+ b1 > exp(b2 + b3) '
> fit <- sem(model.constr, data=Data)
> coef(fit)
  b1 b2 b3 y~~y
0.495 -0.405 -0.299 1.610
```
The reader can verify that the constraints are indeed respected. The equality constraint holds exactly. The inequality constraint has resulted in an equality between the left-hand side  $(b_1)$  and the right-hand side  $(\exp(b_2 + b_3))$ . Note: robust standard errors are not (yet) available in this situation.

# 6 Mean structures and multiple groups

#### 6.1 Bringing in the means

By and large, structural equation models are used to model the covariance matrix of the observed variables in a dataset. But in some applications, it is useful to bring in the means of the observed variables too. One way to do this is to explicitly refer to intercepts in the lavaan syntax. This can be done by including 'intercept formulas' in the model syntax. An intercept formula has the following form:

variable ~ 1

The left part of the expression contains the name of the observed or latent variable. The right part contains the number 1, representing the intercept. For example, in the three-factor H&S CFA model, we can add the intercepts of the observed variables as follows:

```
lavaan syntax
# three-factor model
  visual =~x1 + x2 + x3textual =~x4 + x5 + x6speed = x7 + x8 + x9# intercepts
  x1 ~ ~ ~ ~ 1x2 \sim 1x3 \sim 1x4 \sim 1x5 \sim 1x6 \sim 1x7 ~ \sim ~ 1x8 ~ 1
  x9 - 1
```
However, it is more convenient to omit the intercept formulas in the model syntax (unless you want to fix their values), and to add the meanstructure = TRUE argument in the cfa and sem function calls. For example, we can refit the three-factor H&S CFA model as follows:

```
> fit <- cfa(HS.model, data=HolzingerSwineford1939, meanstructure=TRUE)
> summary(fit)
lavaan (0.5-10) converged normally after 41 iterations
 Number of observations 301
 Estimator ML
 Minimum Function Chi-square 85.306
 Degrees of freedom 24
 P-value 0.000
```
Parameter estimates:

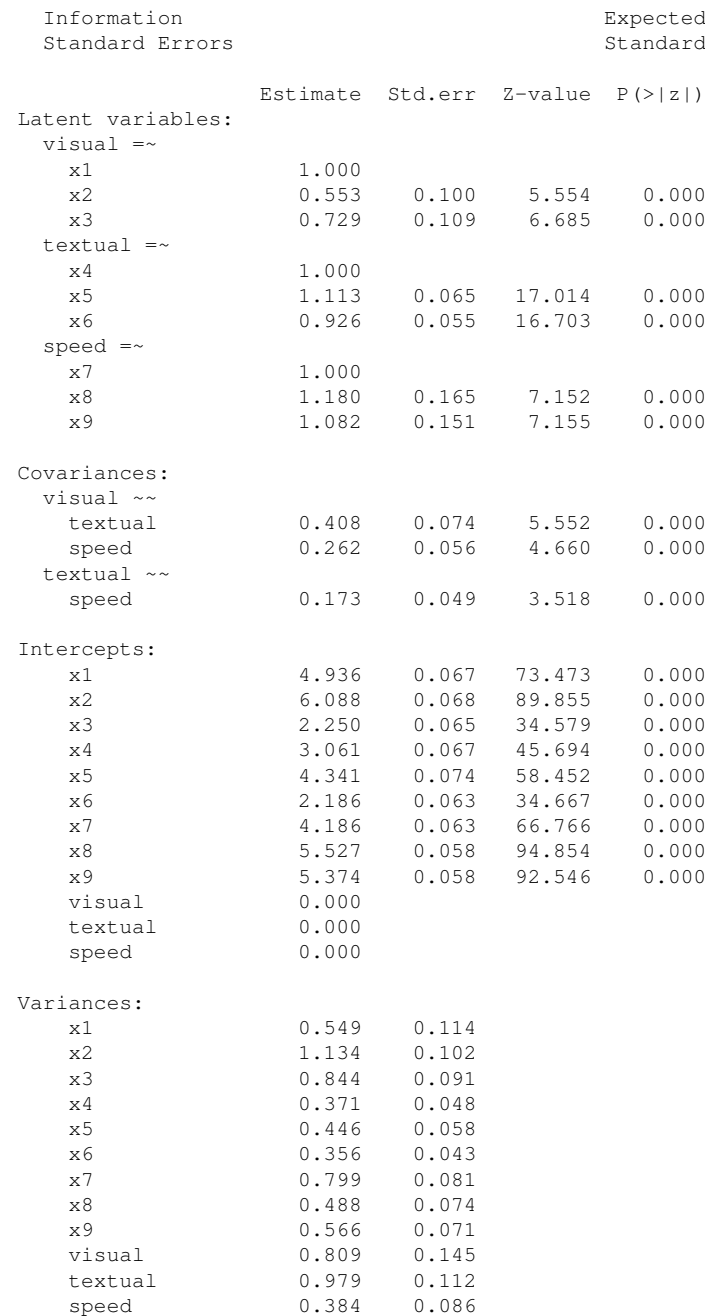

As you can see in the output, the model includes intercept parameters for both the observed and latent variables. By default, the cfa and sem functions fix the latent variable intercepts (which in this case correspond to the latent means) to zero. Otherwise, the model would not be estimable. Note that the chi-square statistic and the number of degrees of freedom is the same as in the original model (without a mean structure). The reason is that we brought in some new data (a mean value for each of the 9 observed variables), but we also added 9 additional parameters to the model (an intercept for each of the 9 observed variables). The end result is an identical fit. In practice, the only reason why a user would add intercept-formulas in the model syntax, is because some constraints must be specified on them. For example, suppose that we wish to fix the intercepts of the variables  $x1$ ,  $x2$ ,  $x3$  and  $x4$  to, say, 0.5. We would write the model syntax as follows:

lavaan syntax

```
# three-factor model
  visual = \times x1 + x2 + x3
  textual =\sim x4 + x5 + x6speed = \times x7 + x8 + x9
```

```
# intercepts with fixed values
 x1 + x2 + x3 + x4 \sim 0.5*1
```
where we have used the left-hand side of the formula to 'repeat' the right-hand side for each element of the left-hand side.

# 6.2 Multiple groups

The lavaan package has full support for multiple groups. To request a multiple group analysis, you need to add the name of the group variable in your dataset to the group argument in the cfa and sem function calls. By default, the same model is fitted in all groups. In the following example, we fit the H&S CFA model for the two schools (Pasteur and Grant-White).

```
> HS.model <- ' visual = \sim x1 + x2 + x3
+ textual =~ x4 + x5 + x6
+ speed =~ x7 + x8 + x9 '
> fit <- cfa(HS.model, data=HolzingerSwineford1939, group="school")
> summary(fit)
lavaan (0.5-10) converged normally after 63 iterations
 Number of observations per group
 Pasteur 156
 Grant-White 145
 Estimator ML
 Minimum Function Chi-square 115.851
 Degrees of freedom 48
 P-value 0.000
Chi-square for each group:
 Pasteur 64.309
 Grant-White 51.542
Parameter estimates:
 Information Expected
 Standard Errors Standard
Group 1 [Pasteur]:
           Estimate Std.err Z-value P(>|z|)
Latent variables:
 visual =~
 x1 1.000
  x2 0.394 0.122 3.220 0.001
  x3 0.570 0.140 4.076 0.000
 textual =x4 1.000
  x5 1.183 0.102 11.613 0.000
  x6 0.875 0.077 11.421 0.000
 speed =\simx7 1.000
  x8 1.125 0.277 4.057 0.000
  x9 0.922 0.225 4.104 0.000
Covariances:
 visual ~~
  textual 0.479 0.106 4.531 0.000
  speed 0.185 0.077 2.397 0.017
 textual ~~
  speed 0.182 0.069 2.628 0.009
Intercepts:
  x1 4.941 0.095 52.249 0.000
  x2 5.984 0.098 60.949 0.000<br>x3 2.487 0.093 26.778 0.000
  x3 2.487 0.093 26.778 0.000
  x4 2.823 0.092 30.689 0.000
```
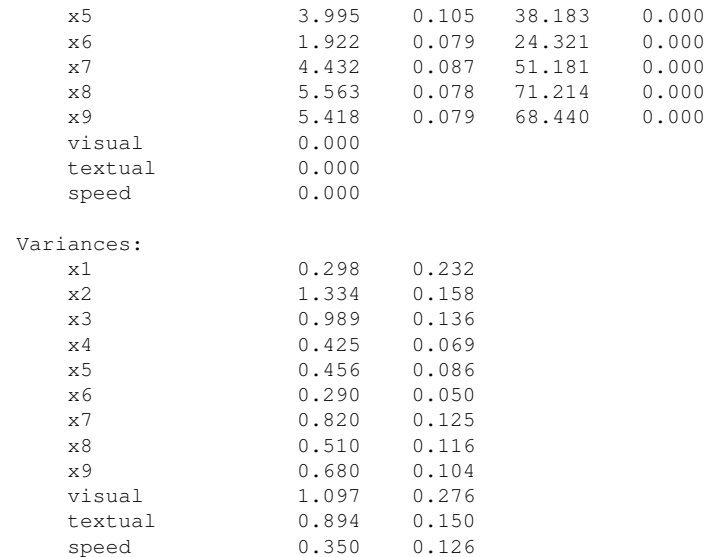

### Group 2 [Grant-White]:

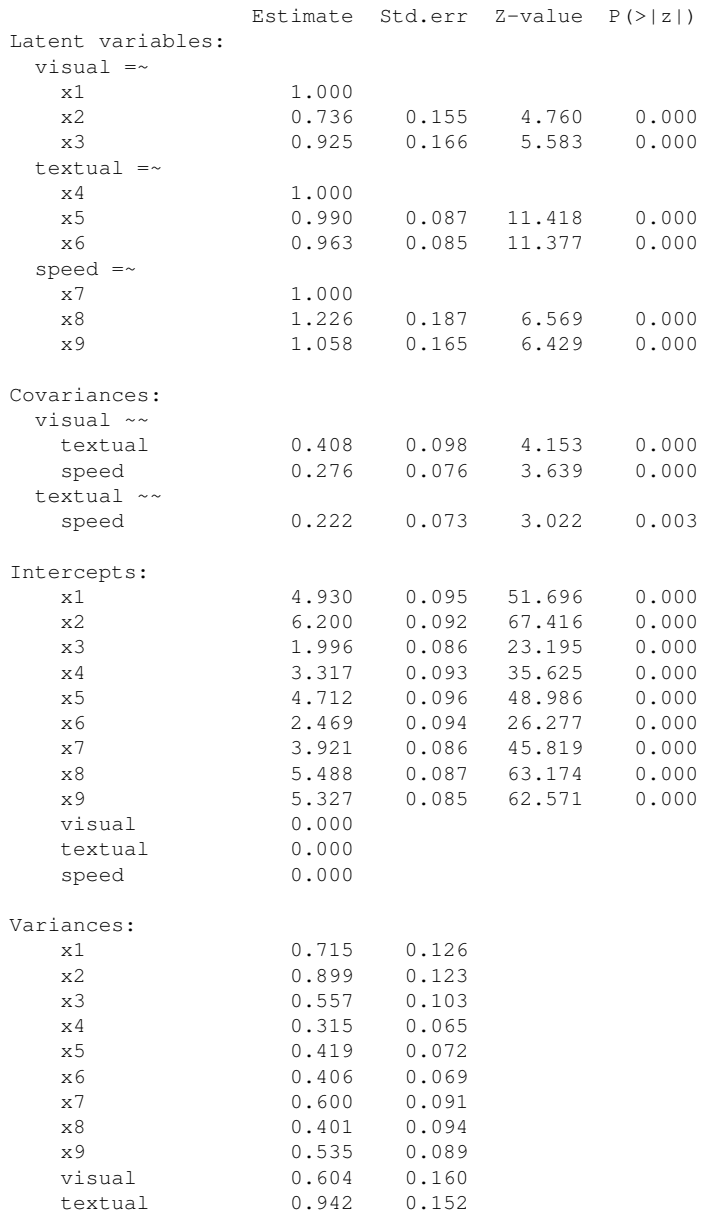

speed 0.461 0.118

If you want to fix parameters, or provide starting values, you can use the same pre-multiplication techniques, but the single argument is now replaced by a vector of arguments, one for each group. If you use a single element instead of a vector, that element will be applied for all groups (note: this is NOT true for labels, since this would imply equality constraints). For example:

```
lavaan syntax
HS.model <- ' visual = \times x1 + 0.5 \times x2 + c(0.6, 0.8) \times x3
               textual =~ x4 + start(c(1.2, 0.6)) * x5 + a * x6speed = x7 + x8 + x9
```
In the definition of the latent factor visual, we have fixed the factor loading of the x3 indicator to the value '0.6' in the first group, and to the value '0.8' in the second group, while the factor loading of the x2 indicator is fixed to the value '0.5' in both groups. In the definition of the textual factor, two different starting values are provided for the x5 indicator; one for each group. In addition, we have labeled the factor loading of the x6 indicator as 'a', but this label is only given to the parameter of the first group. If you want to provide labels to each of the two groups, you can write something like  $c(a1,a2)*x6$ . Be careful: if you write  $c(a,a)*x6$ , both parameters (in the first and second) group will get the same label, and hence they will be treated as a single parameter. To verify the effects of these modifiers, we refit the model:

```
> fit <- cfa(HS.model, data=HolzingerSwineford1939, group="school")
> summary(fit)
lavaan (0.5-10) converged normally after 58 iterations
 Number of observations per group
 Pasteur 156
 Grant-White 145
 Estimator ML<br>Minimum Function Chi-square 118.976
 Minimum Function Chi-square
 Degrees of freedom 52
 P-value 0.000
Chi-square for each group:
 Pasteur 64.901
 Grant-White 54.075
Parameter estimates:
 Information Expected
 Standard Errors Standard
Group 1 [Pasteur]:
           Estimate Std.err Z-value P(>|z|)
Latent variables:
 visual =~
  x1 1.000
  x2 0.500
  x3 0.600
 textual =x4 1.000
  x5 1.185 0.102 11.598 0.000
  x6 (a) 0.876 0.077 11.409 0.000
 speed =~
  x7 1.000
  x8 1.129 0.279 4.055 0.000
  x9 0.931 0.227 4.103 0.000
Covariances:
 visual ~~
  textual 0.460 0.103 4.479 0.000
  speed 0.182 0.076 2.408 0.016
 texttrianglerightspeed 0.181 0.069 2.625 0.009
```
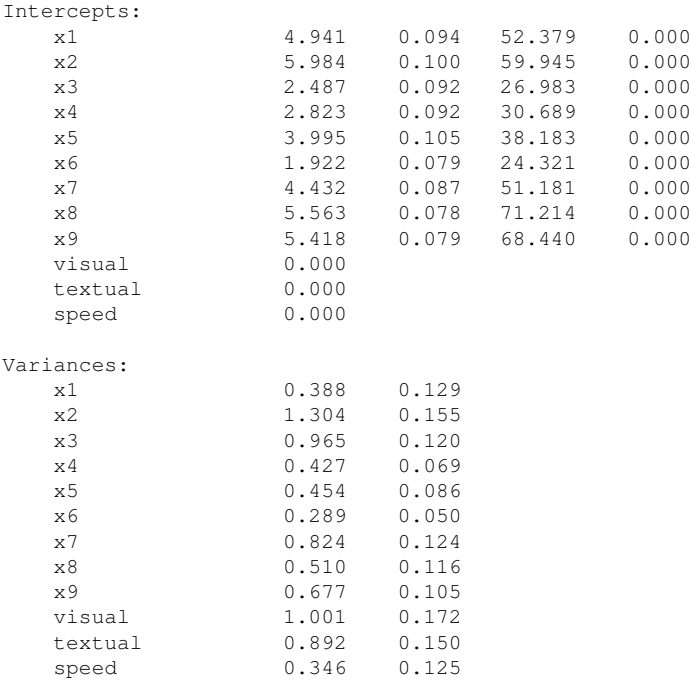

Group 2 [Grant-White]:

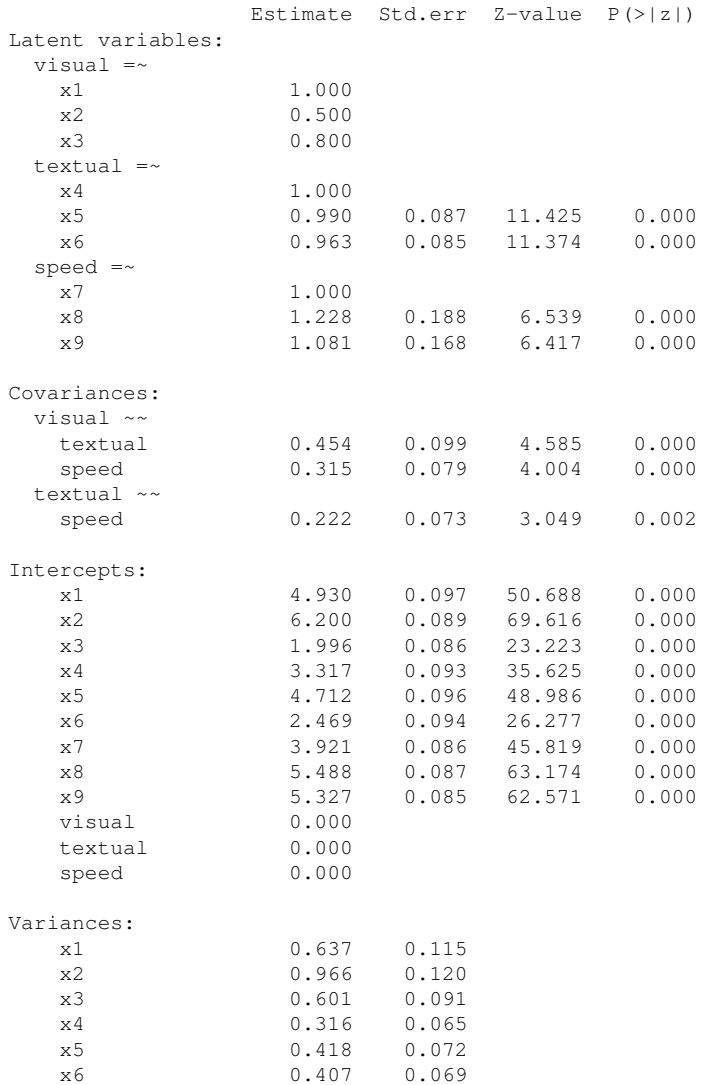

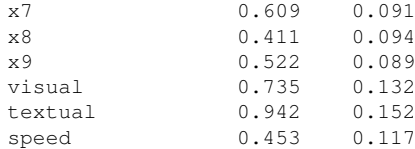

#### 6.2.1 Constraining a single parameter to be equal across groups

If you want to constrain one or more parameters to be equal across groups, you need to give them the same label. For example, to constrain the factor loading of the x3 indicator to be equal across (two) groups, you can write:

```
> HS.model <- ' visual =~ x1 + x2 + c(v3, v3) *x3
+ textual =~ x4 + x5 + x6+ speed =~ x7 + x8 + x9 '
```
Again, identical labels imply identical parameters, Both within and across groups.

#### 6.2.2 Constraining groups of parameters to be equal across groups

Although providing identical labels is a very flexible method to specify equality constraints for a few parameters, there is a more convenient way to impose equality constraints on a whole set of parameters (for example: all factor loadings, or all intercepts). We call these type of constraints group equality constraints and they can be specified by the group. equal argument in the cfa or sem function calls. For example, to constrain (all) the factor loadings to be equal across groups, you can proceed as follows:

```
> HS.model <- ' visual =~ x1 + x2 + x3
+ textual =~ x4 + x5 + x6+ speed =~ x7 + x8 + x9 '
> fit <- cfa(HS.model, data=HolzingerSwineford1939, group="school",
+ group.equal=c("loadings"))
> summary(fit)
lavaan (0.5-10) converged normally after 46 iterations
 Number of observations per group
 Pasteur 156
 Grant-White 145
 Estimator ML<br>Minimum Function Chi-square 124.044
 Minimum Function Chi-square
 Degrees of freedom 54
 P-value 0.000
Chi-square for each group:
 Pasteur 68.825
 Grant-White 55.219
Parameter estimates:
 Information Expected
 Standard Errors and Standard Standard Standard
Group 1 [Pasteur]:
           Estimate Std.err Z-value P(>|z|)
Latent variables:
 visual =x1 1.000
  x2 0.599 0.100 5.979 0.000
  x3 0.784 0.108 7.267 0.000
 textual =~
  x4 1.000
  x5 1.083 0.067 16.049 0.000
  x6 0.912 0.058 15.785 0.000
 speed =~
  x7 1.000
  x8 1.201 0.155 7.738 0.000
  x9 1.038 0.136 7.629 0.000
```
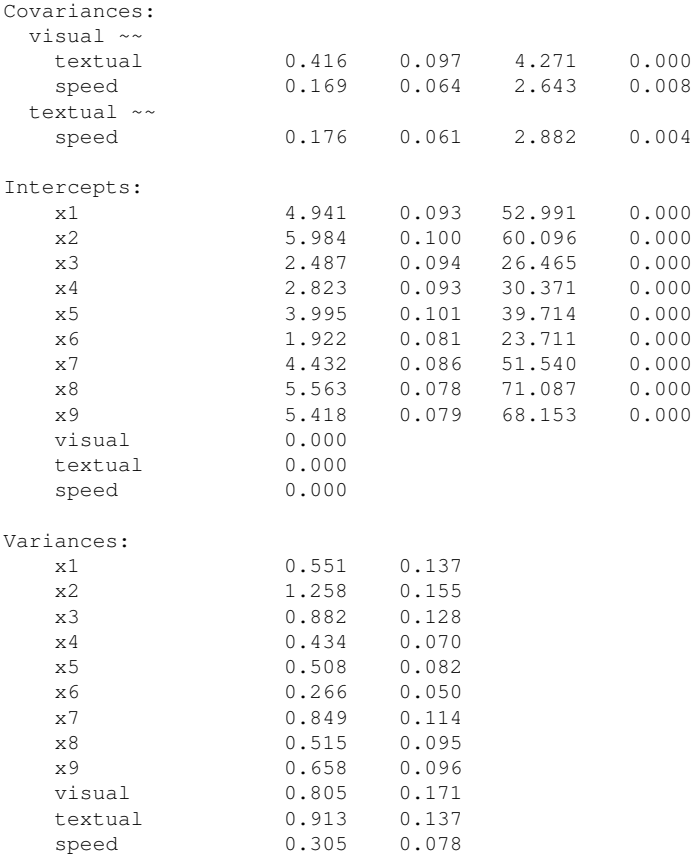

Group 2 [Grant-White]:

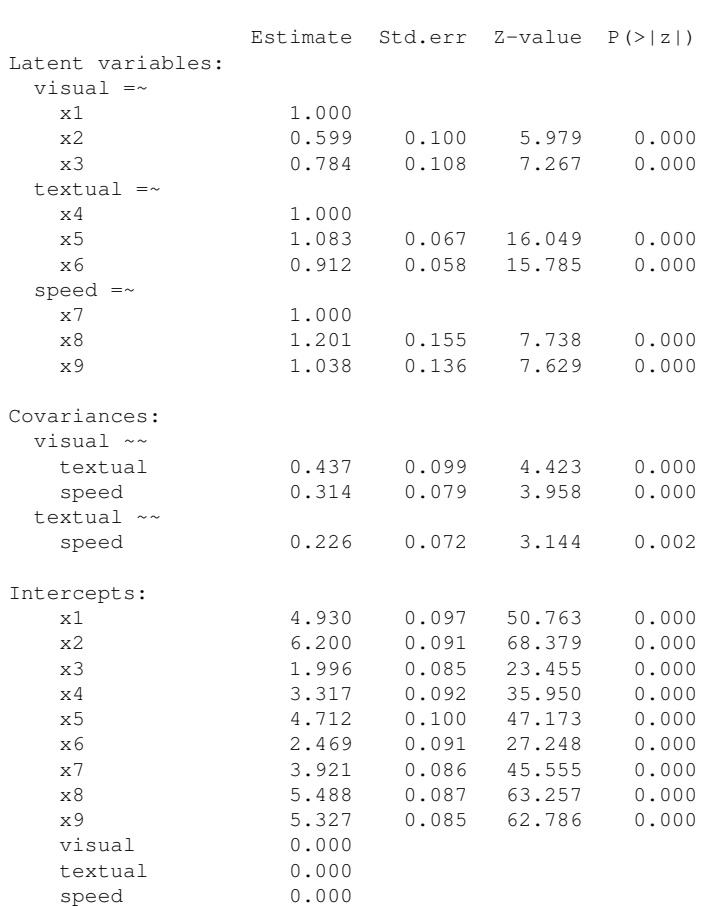

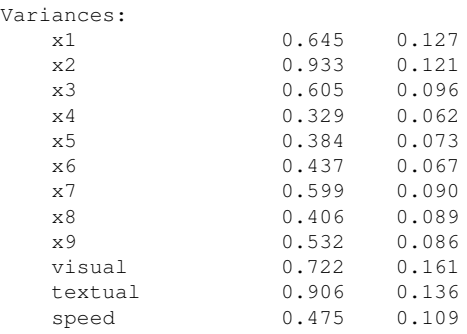

More 'group equality constraints' can be added. In addition to the factor loadings, the following keywords are currently supported:

- "intercepts": the intercepts of the observed variables
- "means": the intercepts/means of the latent variables
- "residuals": the residual variances of the observed variables
- "residual.covariances": the residual covariances of the observed variables
- "lv.variances": the (residual) variances of the latent variables
- "lv.covariances": the (residual) covariances of the latent varibles
- "regressions": all regression coefficients in the model

If you omit the group.equal arguments, all parameters are freely estimated in each group (but the model structure is the same).

But what if you want to constrain a whole group of parameters (say all factor loadings and intercepts) across groups, except for one or two parameters that need to stay free in all groups. For this scenario, you can use the argument group.partial, containing the names of those parameters that need to remain free. For example:

```
> fit <- cfa(HS.model, data=HolzingerSwineford1939, group="school",
+ group.equal=c("loadings", "intercepts"),
+ group.partial=c("visual=~x2", "x7~1"))
```
#### 6.2.3 Measurement Invariance

If you are interested in testing the measurement invariance of a CFA model across several groups, you can use the measurementInvariance function which performs a number of multiple group analyses in a particular sequence, with increasingly more restrictions on the parameters. (Note: from the 0.5 series onwards, the measurementInvariance() function has been moved to the semTools package) Each model is compared to the baseline model and the previous model using chi-square difference tests. In addition, the difference in the cfi fit measure is also shown. Although the current implementation of the function is still a bit primitive, it does illustrate how the various components of the lavaan package can be used as building blocks for constructing higher level functions (such as the measurementInvariance function), something that is often very hard to accomplish with commercial software.

```
> library(semTools)
> measurementInvariance(HS.model, data=HolzingerSwineford1939, group="school")
Measurement invariance tests:
Model 1: configural invariance:
  chisq df pvalue cfi rmsea bic
115.851 48.000 0.000 0.923 0.097 7706.822
Model 2: weak invariance (equal loadings):
  chisq df pvalue cfi rmsea bic
124.044 54.000 0.000 0.921 0.093 7680.771
[Model 1 versus model 2]
 delta.chisq delta.df delta.p.value delta.cfi
```
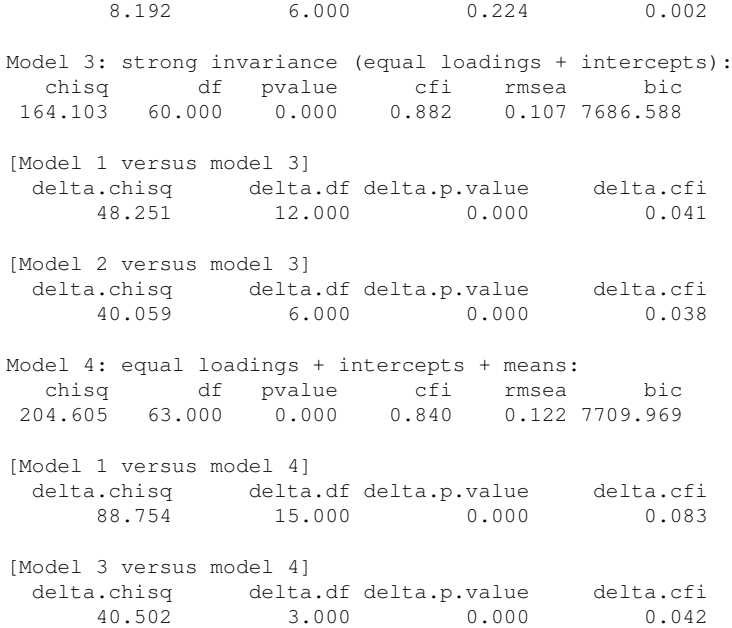

By adding the group.partial argument, you can test for partial measurement invariance by allowing a few parameters to remain free.

# 7 Growth curve models

Another important type of latent variable models are latent growth curve models. Growth modeling is often used to analyze longitudinal or developmental data. In this type of data, an outcome measure is measured on several occasions, and we want to study the change over time. In many cases, the trajectory over time can be modeled as a simple linear or quadratic curve. Random effects are used to capture individual differences. The random effects are conveniently represented by (continuous) latent variables, often called *growth* factors. In the example below, we use an artifical dataset called Demo.growth where a score (say, a standardized score on a reading ability scale) is measured on 4 time points. To fit a linear growth model for these four time points, we need to specify a model with two latent variables: a random intercept, and a random slope:

lavaan syntax

```
# linear growth model with 4 timepoints
# intercept and slope with fixed coefficients
i = -1*t1 + 1*t2 + 1*t3 + 1*t4s = ~ 0*1 + 1*12 + 2*13 + 3*14
```
In this model, we have fixed all the coefficients of the growth functions. To fit this model, the lavaan package provides a special growth function:

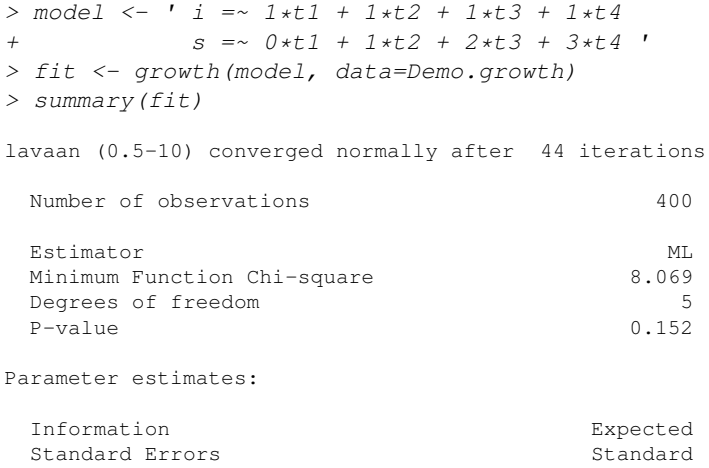

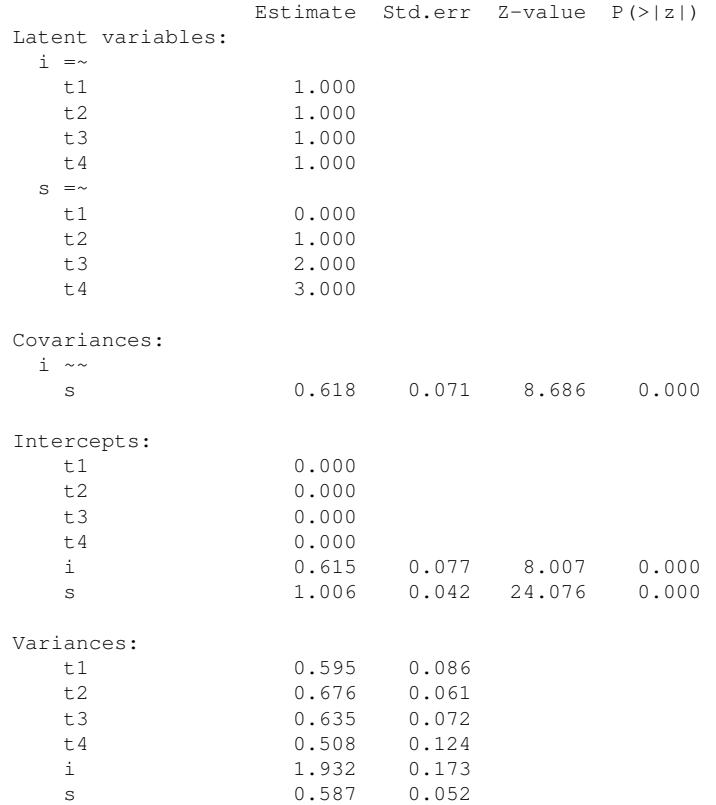

Technically, the growth function is almost identical to the sem function. But a mean structure is automatically assumed, and the observed intercepts are fixed to zero by default, while the latent variable intercepts/means are freely estimated. A slightly more complex model adds two regressors  $(x1 \text{ and } x2)$  that influence the latent growth factors. In addition, a time-varying covariate that influences the outcome measure at the four time points has been added to the model. A graphical representation of this model together with the corresponding lavaan syntax is presented below.

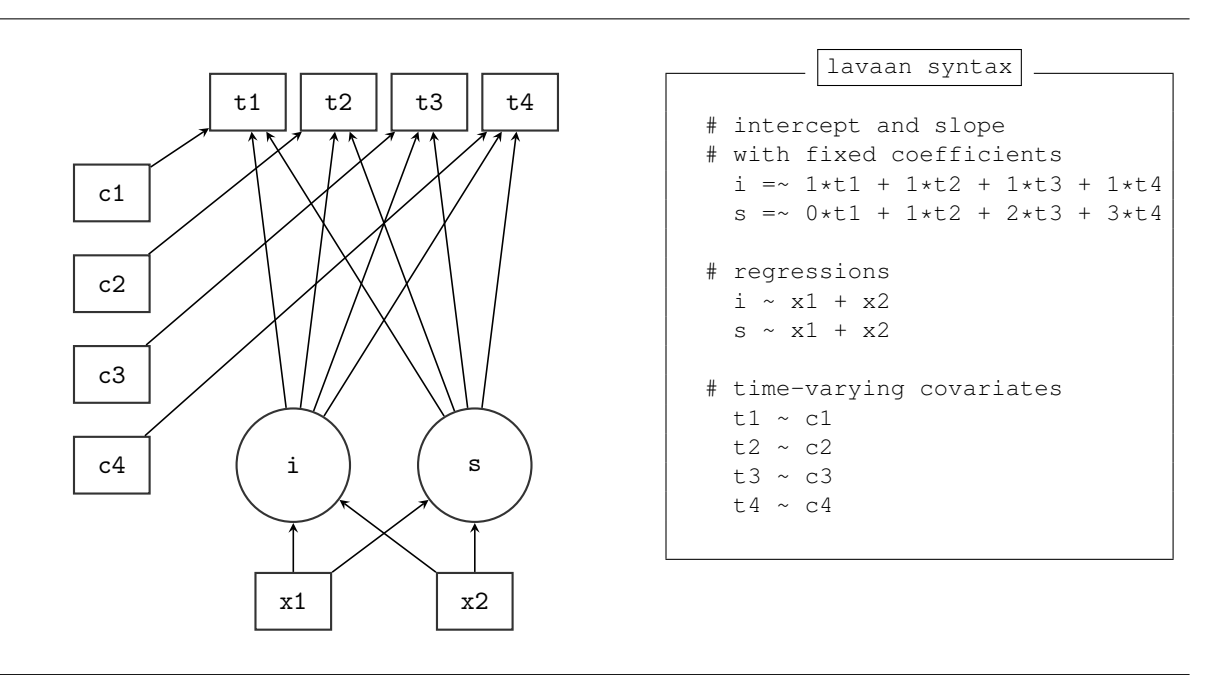

For ease of copy/pasting, the complete R code needed to specify and fit this linear growth model with a timevarying covariate is printed again below:

#### R code

```
# a linear growth model with a time-varying covariate
model <- '
  # intercept and slope with fixed coefficients
    i = -1*t1 + 1*t2 + 1*t3 + 1*t4s =~ 0*t1 + 1*t2 + 2*t3 + 3*t4# regressions
    i \sim x1 + x2s \sim x1 + x2# time-varying covariates
    t1 ~ \sim ~ c1t2 \sim c2t3 \sim c3
    t4 \sim c4
fit <- growth(model, data=Demo.growth)
summary(fit)
```
# 8 Using categorical variables

Binary, ordinal and nominal variables are considered categorical (not continuous). It makes a big difference if these categorical variables are exogenous (independent) or endogenous (dependent) in the model.

#### 8.1 Exogenous categorical variables

If you have a binary exogenous covariate (say, gender), all you need to do is to recode it as a dummy  $(0/1)$ variable. Just like you would do in a classic regression model. If you have an exogenous ordinal variable, you can use a coding scheme reflecting the order  $(say, 1,2,3,...)$  and treat it as any other (numeric) covariate. If you have a nominal categorical variable with  $K > 2$  levels, you need to replace it by a set of  $K - 1$  dummy variables, again, just like you would do in classical regression.

#### 8.2 Endogenous categorical variables

The lavaan 0.5 series can deal with binary and ordinal (but not nominal) endogenous variables. Only the three-stage WLS approach is currently supported, including some 'robust' variants. To use binary/ordinal data, you have two choices:

1. declare them as 'ordered' (using the ordered() function, which is part of base R) in your data.frame before you run the analysis; for example, if you need to declare four variables (say, item1, item2, item3, item3) as ordinal in your data.frame (called 'Data'), you can use something like:

```
> Data[,c('item1", "item2", "item3", "item3", "item4") <-
      lapply(Data[,c("item1","item2","item3","item4")], ordered)
```
2. used the ordered= argument when using one of the fitting functions (cfa/sem/growth/lavaan), for example, if you have four binary or ordinal variables (say, item1, item2, item3, item4), you can use:

> fit <- cfa(myModel, data=myData, ordered=c("item1","item2","item3","item4"))

In both cases, lavaan will automatically switch to the WLSMV estimator: it will use diagonally weighted least squares (DWLS) to estimate the model parameters, but it will use the full weight matrix to compute robust standard errors, and a mean- and variance-adjusted test stastistic.

A few examples (including a multiple group example) are shown on the website. More information will be available in the new user manual which is currently (September 2012) under preparation.

# 9 Additional information

#### 9.1 Using a covariance matrix as input

If you have no full dataset, but you do have a sample covariance matrix, you can still fit your model. If you wish to add a mean structure, you need to provide a mean vector too. Importantly, if only sample statistics are provided, you must specify the number of observations that were used to compute the sample moments. The following example illustrates the use of a sample covariance matrix as input:

```
> lower <- '
+ 11.834
+ 6.947 9.364
+ 6.819 5.091 12.532
+ 4.783 5.028 7.495 9.986
+ -3.839 -3.889 -3.841 -3.625 9.610
+ -21.899 -18.831 -21.748 -18.775 35.522 450.288 '
> # classic wheaton et al model
> wheaton.cov <- getCov(lower, names=c("anomia67","powerless67", "anomia71",
+ "powerless71","education","sei"))
> wheaton.model <- '
+ # latent variables
+ ses =~ education + sei
+ alien67 =~ anomia67 + powerless67
+ alien71 =~ anomia71 + powerless71
+
+ # regressions
+ alien71 ~ alien67 + ses
+ alien67 ~ ses
+
+ # correlated residuals
+ anomia67 ~~ anomia71
+ powerless67 ~~ powerless71
+ '
> fit <- sem(wheaton.model, sample.cov=wheaton.cov, sample.nobs=932)
> summary(fit, standardized=TRUE)
lavaan (0.5-10) converged normally after 82 iterations
 Number of observations 932
 Estimator ML
 Minimum Function Chi-square 4.735
 Degrees of freedom 4
 P-value 0.316
Parameter estimates:
 Information Expected
 Standard Errors Standard Standard
            Estimate Std.err Z-value P(>|z|) Std.lv Std.all
Latent variables:
 \cos = \inftyeducation 1.000 2.607 0.842
  sei 5.219 0.422 12.364 0.000 13.609 0.642
 alien67 =anomia67 1.000 2.663 0.774
  powerless67 0.979 0.062 15.895 0.000 2.606 0.852
 alien71 =~
  anomia71 1.000 2.850 0.805
  powerless71 0.922 0.059 15.498 0.000 2.628 0.832
Regressions:
 alien71 ~
  alien67 0.607 0.051 11.898 0.000 0.567 0.567
  ses -0.227  0.052  -4.334  0.000  -0.207  -0.207
 alien67 ~
  ses -0.575 0.056 -10.195 0.000 -0.563 -0.563
```
Covariances:

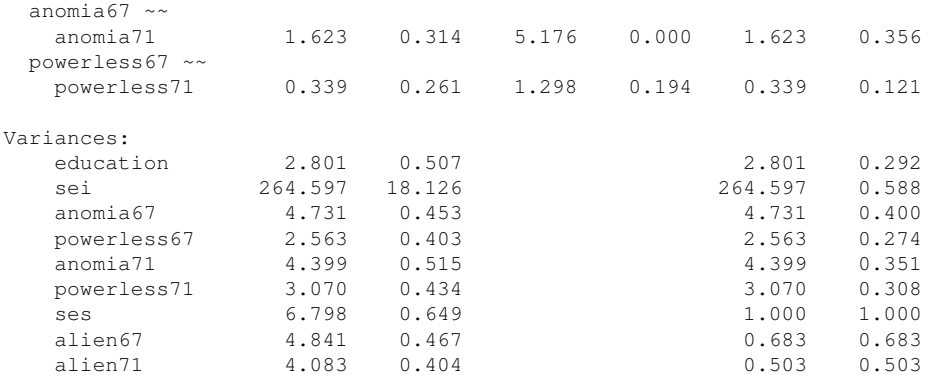

The getCov() function makes it easy to create a full covariance matrix (including variable names) if you only have the lower-half elements (perhaps pasted from a textbook or a paper). Note that the lower-half elements are written between two single quotes. Therefore, you have some additional flexibility. You can add comments, and blank lines. If the numbers are separated by a comma, or a semi-colon, that is fine too. For more information about the getCov(), see the online manual page.

If you have multiple groups, the sample.cov argument must be a list containing the sample variance-covariance matrix of each group as a separate element in the list. If a mean structure is needed, the sample mean argument must be a list containing the sample means of each group. Finally, the sample.nobs argument can be either a list or a integer vector containing the number of observations for each group.

# 9.2 Estimators, standard errors and missing values

#### 9.2.1 Estimators

The default estimator in the **lavaan** package is maximum likelihood ( $estimator = "ML")$ . Alternative estimators currently available in lavaan are:

- "GLS" for generalized least squares. For complete data only.
- "WLS" for weighted least squares (sometimes called ADF estimation). For complete data only.
- "MLM" for maximum likelihood estimation with robust standard errors and a Satorra-Bentler scaled test statistic. For complete data only.
- "MLF" for maximum likelihood estimation with standard errors based on the first-order derivatives, and a conventional test statistic. For both complete and incomplete data.
- "MLR" maximum likelihood estimation with robust (Huber-White) standard errors and a scaled test statistic that is (asymptotically) equal to the Yuan-Bentler test statistic. For both complete and incomplete data.

If maximum likelihood estimation is used ("ML", "MLM", "MLF" or "MLR"), the default behavior of lavaan is to base the analysis on the so-called *biased* sample covariance matrix, where the elements are divided by  $n$ instead of  $n-1$ . This is done internally, and should not be done by the user. In addition, the chi-square statistic is computed by multiplying the minimum function value with a factor n (instead of  $n - 1$ ). This is similar to the Mplus program. If you prefer to use an unbiased covariance, and  $n - 1$  as the multiplier to compute the chi-square statistic, you need to specify the likelihood="wishart" argument when calling the fitting functions. For example:

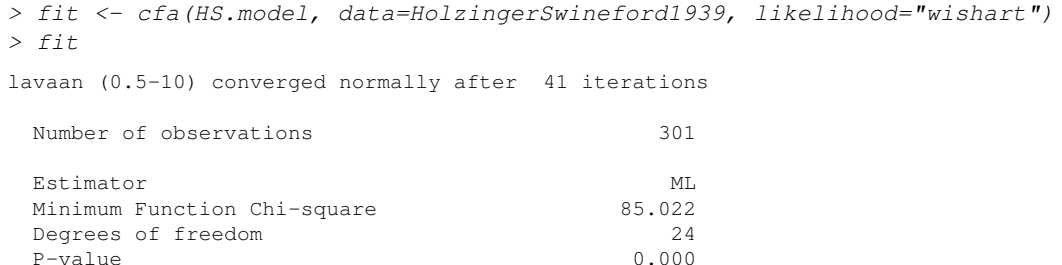

The value of the test statistic will be closer to the value reported by programs like EQS, LISREL or AMOS, since they all use the 'Wishart' approach when using the maximum likelihood estimator. The program Mplus, on the other hand, uses the 'normal' approach to maximum likelihood estimation.

#### 9.2.2 Missing values

If the data contain missing values, the default behavior is listwise deletion. If the missing mechanism is MCAR (missing completely at random) or MAR (missing at random), the lavaan package provides case-wise (or 'full information') maximum likelihood estimation. You can turn this feature on, by using the argument missing="ml" when calling the fitting function. An unrestricted (h1) model will automatically be estimated, so that all common fit indices are available.

### 9.2.3 Standard errors

Standard errors are (by default) based on the expected information matrix. The only exception is when data are missing and full information ML is used (via missing="ml"). In this case, the observed information matrix is used to compute the standard errors. The user can change this behavior by using the information argument, which can be set to "expected" or "observed". If the estimator is simply "ML", you request robust standard errors by using the se argument, which can be set to "robust.mlm", "robust.mlr" or "first.order". Or simply to "none" if you don't need them. This will not affect the test statistic. In fact, you can choose the test statistic independently by using the "test" argument, which can be set to "standard", "Satorra-Bentler" or "Yuan-Bentler".

#### 9.2.4 Bootstrapping

There are two ways for using the bootstrap in lavaan. Either you can set se="boot" or test="boot" when fitting the model (and you will get bootstrap standard errors, and/or a bootstrap based p-value respectively), or you can you the bootstrapLavaan() function, which needs an already fitted lavaan object.

#### 9.2.5 Indirect effects and mediation analysis

Consider a classical mediation setup with three variables: Y is the dependent variable, X is the predictor, and M is a mediator. For illustration, we create a toy dataset containing these three variables, and fit a path analysis model that includes the direct effect of X on Y and the indirect effect of X on Y via M.

```
> set.seed(1234)
> X < -rnorm(100)> M \leftarrow 0.5*X + rnorm(100)> Y <- 0.7*M + rnorm(100)
> Data <- data.frame(X = X, Y = Y, M = M)> model <- ' # direct effect
+ Y \sim C \star X+ # mediator
+ M \sim a*X<br>+ Y \sim b*NY \sim b * M+ # indirect effect (a*b)
+ ab := a*b
+ # total effect
+ total := c + (a * b)+ \qquad \qquad> fit <- sem(model, data=Data)
> summary(fit)
lavaan (0.5-10) converged normally after 13 iterations
 Number of observations 100
 Estimator ML
 Minimum Function Chi-square 0.000
 Degrees of freedom 0
 P-value 0.000
Parameter estimates:
 Information Expected
 Standard Errors Standard
            Estimate Std.err Z-value P(>|z|)
Regressions:
 Y \simX (c) 0.036 0.104 0.348 0.728
```
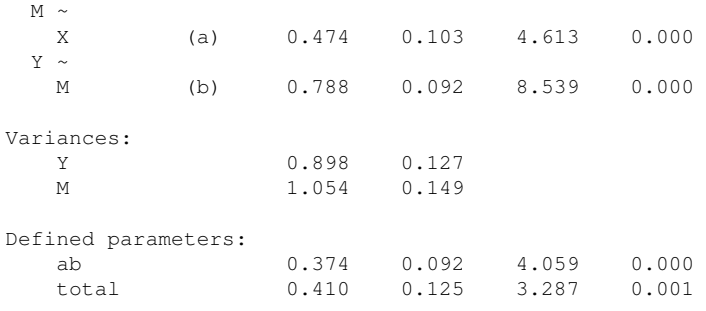

The example illustrates the use of the ":=" operator in the lavaan model syntax. This operator 'defines' new parameters which take on values that are an arbitrary function of the original model parameters. The function, however, must be specified in terms of the parameter *labels* that are explicitly mentioned in the model syntax. By default, the standard errors for these defined parameters are computed using the Delta method. As with other models, bootstrap standard errors can be requested simply by specifying se="bootstrap" in the fitting function.

## 9.3 Modification Indices

Modification indices can be requested by adding the modindices=TRUE argument in the summary call, or by calling the modindices function directly. The modindices function returns a data frame. For example, to see only the modification indices for the factor loadings, you can use something like this:

```
> fit <- cfa(HS.model, data=HolzingerSwineford1939)
> mi <- modindices(fit)
> m i [m i \, \text{Sop} == " == " ]
```

```
lhs op rhs mi epc sepc.lv sepc.all sepc.nox
1 visual =~ x1 NA NA NA NA NA
2 visual =~ x2 0.000 0.000 0.000 0.000 0.000
3 visual = \times 3 0.000 0.000 0.000 0.000 0.000 0.000
4 visual =~ x4 1.211 0.077 0.069 0.059 0.059<br>5 visual =~ x5 7.441 -0.210 -0.189 -0.147 -0.147
5 visual =~ x5 7.441 -0.210 -0.189 -0.147 -0.147
6 visual =~ x6 2.843 0.111 0.100 0.092 0.092
7 visual = \times 7 18.631 -0.422 -0.380 -0.349 -0.349
8 visual =~ x8 4.295 -0.210 -0.189 -0.187 -0.187
9 visual =~ x9 36.411 0.577 0.519 0.515 0.515
10 textual =~ x1 8.903 0.350 0.347 0.297 0.297
11 textual =~ x2 0.017 -0.011 -0.011 -0.010 -0.010<br>12 textual =~ x3 9.151 -0.272 -0.269 -0.238 -0.238
12 textual =~ x3 9.151 -0.272 -0.269 -0.238 -0.238
13 textual =~ x4 NA NA NA NA NA<br>14 textual =~ x5 0.000 0.000 0.000 0.000 0.000
14 textual =\sim x5 0.000 0.000 0.000 0.000
15 textual =~ x6 0.000 0.000 0.000 0.000 0.000
16 textual =~ x7 0.098 -0.021 -0.021 -0.019 -0.019<br>17 textual =~ x8 3.359 -0.121 -0.120 -0.118 -0.118
17 textual = \times x8 3.359 -0.121 -0.120 -0.118 -0.118
18 textual =~ x9 4.796 0.138 0.137 0.136 0.136
19 speed =~ x1 0.014 0.024 0.015 0.013 0.013
20 speed =~ x^2 1.580 -0.198 -0.123 -0.105 -0.105<br>21 speed =~ x^3 0.716 0.136 0.084 0.075 0.075
21 speed =~ x3 0.716 0.136 0.084 0.075 0.075
22 speed =~ x4 0.003 -0.005 -0.003 -0.003 -0.003
23 speed =~ x5 0.201 -0.044 -0.027 -0.021 -0.021
24 speed =~ x6 0.273 0.044 0.027 0.025 0.025
25 speed \approx x7 NA NA NA NA NA
26 speed =~ x8 0.000 0.000 0.000 0.000 0.000
27 speed =~ x9 0.000 0.000 0.000 0.000 0.000
```
Modification indices are printed out for each nonfree (or nonredundant) parameter. The modification indices are supplemented by the expected parameter change values (column epc). The last two columns contain the standardized, and completely standardized EPC values, respectively.

#### 9.4 Extracting information from a fitted model

The summary function gives a nice overview of a fitted model, but is for display only. If you need the actual numbers for further processing, you may prefer to use one of several 'extractor' functions. We have already seen the coef function which extracts the estimated parameters of a fitted model. Other extractor functions are discussed below.

#### 9.4.1 parameterEstimates

The parameterEstimates function extracts not only the values of the estimated parameters, but also the standard errors, the z-values, the standardized parameter values, as a convenient data frame. For example

```
> fit <- cfa(HS.model, data=HolzingerSwineford1939)
```

```
> parameterEstimates(fit)
```
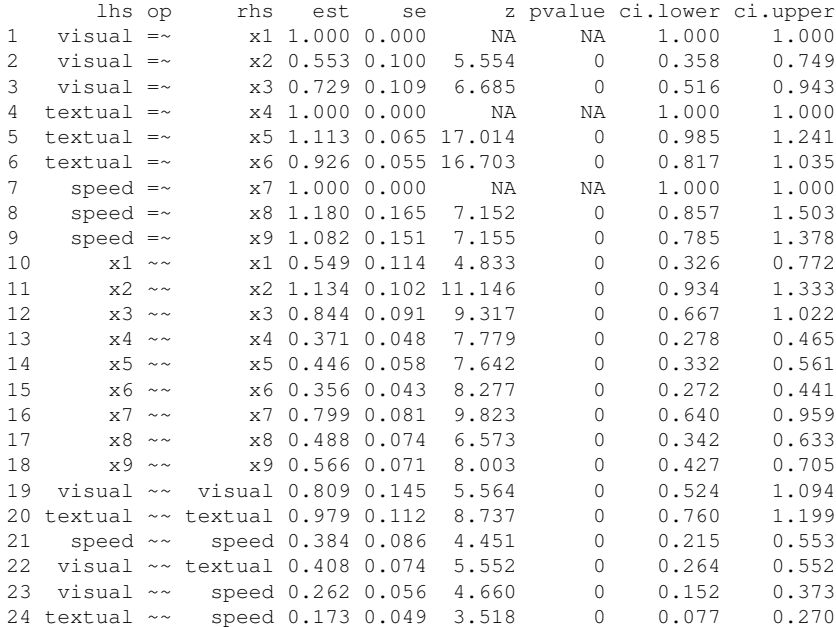

#### 9.4.2 standardizedSolution

The standardizedSolution function is similar to the parameterEstimates function, but only shows the unstandardized and standardized parameter estimates.

#### 9.4.3 fitted.values

The fitted and fitted.values functions return the implied (fitted) covariance matrix (and mean vector) of a fitted model.

```
> fit <- cfa(HS.model, data=HolzingerSwineford1939)
> fitted(fit)
$cov
   x1 x2 x3 x4 x5 x6 x7 x8 x9
x1 1.358
x2 0.448 1.382
x3 0.590 0.327 1.275
x4 0.408 0.226 0.298 1.351
x5 0.454 0.252 0.331 1.090 1.660
x6 0.378 0.209 0.276 0.907 1.010 1.196
x7 0.262 0.145 0.191 0.173 0.193 0.161 1.183
x8 0.309 0.171 0.226 0.205 0.228 0.190 0.453 1.022
x9 0.284 0.157 0.207 0.188 0.209 0.174 0.415 0.490 1.015
$mean
x1 x2 x3 x4 x5 x6 x7 x8 x9
0 0 0 0 0 0 0 0 0
```
#### 9.4.4 residuals

The resid or residuals functions return (unstandardized) residuals of a fitted model. This is simply the difference between the observed and implied covariance matrix and mean vector. If the estimator is maximum likelihood, it is also possible to obtain the normalized and the standardized residuals.

```
> fit <- cfa(HS.model, data=HolzingerSwineford1939)
> resid(fit, type="standardized")
```

```
$cov
  x1 x2 x3 x4 x5 x6 x7 x8 x9
x1 NA
x2 -2.196 NA
x3 -1.199 2.692 0.000
x4 2.465 -0.283 -1.948 NA
x5 -0.362 -0.610 -4.443 0.856 NA
x6 2.032 0.661 -0.701 NA 0.633 NA
x7 -3.787 -3.800 -1.882 0.839 -0.837 -0.321 0.000
x8 -1.456 -1.137 -0.305 -2.049 -1.100 -0.635 3.804 NA
x9 4.062 1.517 3.328 1.237 1.723 1.436 -2.772 NA NA
$mean
x1 x2 x3 x4 x5 x6 x7 x8 x9
0 0 0 0 0 0 0 0 0
```
#### 9.4.5 vcov

The vcov function returns the estimated covariance matrix of the parameter estimates.

### 9.4.6 AIC and BIC

The AIC and BIC functions return the AIC and BIC values of a fitted model.

#### 9.4.7 fitMeasures

The fitMeasures function returns all the fit measures computed by lavaan as a named numeric vector. If you only want the value of a single fit measure, say, the CFI, you give the name (in lower case) as the second argument:

```
> fit <- cfa(HS.model, data=HolzingerSwineford1939)
> fitMeasures(fit, "cfi")
 cfi
0.931
```
#### 9.4.8 inspect

If you want to peek inside a fitted lavaan object (the object that is returned by a call to cfa, sem or growth), you can use the inspect function, with a variety of options. By default, calling inspect on a fitted lavaan object returns a list of the model matrices that are used internally to represent the model. The free parameters are nonzero integers.

```
> inspect(fit)
$lambda
  visual textul speed
x1 0 0 0
x2 1 0 0
x3 2 0 0
x4 0 0 0
x5 0 3 0
x6 0 4 0
x7 0 0 0
x8 0 0 5
x9 0 0 6
$theta
  x1 x2 x3 x4 x5 x6 x7 x8 x9
x1 7
x^2 0 8
x3 0 0 9
x4 0 0 0 10
x5 0 0 0 0 11
x6 0 0 0 0 0 12
x7 0 0 0 0 0 0 13
x8 0 0 0 0 0 0 0 14
x9 0 0 0 0 0 0 0 0 15
$psi
     visual textul speed
```

```
visual 16
textual 19 17
speed 20 21 18
```
To see the starting values of parameters in each model matrix, type

```
> inspect(fit, what="start")
$lambda
  visual textul speed
x1 1.000 0.000 0.000
x2 0.778 0.000 0.000
x3 1.107 0.000 0.000
x4 0.000 1.000 0.000
x5 0.000 1.133 0.000
x6 0.000 0.924 0.000
x7 0.000 0.000 1.000
x8 0.000 0.000 1.225
x9 0.000 0.000 0.854
$theta
  x1 x2 x3 x4 x5 x6 x7 x8 x9
x1 0.679
x2 0.000 0.691
x3 0.000 0.000 0.637
x4 0.000 0.000 0.000 0.675
x5 0.000 0.000 0.000 0.000 0.830
x6 0.000 0.000 0.000 0.000 0.000 0.598
x7 0.000 0.000 0.000 0.000 0.000 0.000 0.592
x8 0.000 0.000 0.000 0.000 0.000 0.000 0.000 0.511
x9 0.000 0.000 0.000 0.000 0.000 0.000 0.000 0.000 0.508
$psi
       visual textul speed
visual 0.05
textual 0.00 0.05
speed 0.00 0.00 0.05
```
To see how lavaan internally represents a model, you can type

> inspect(fit, what="list")

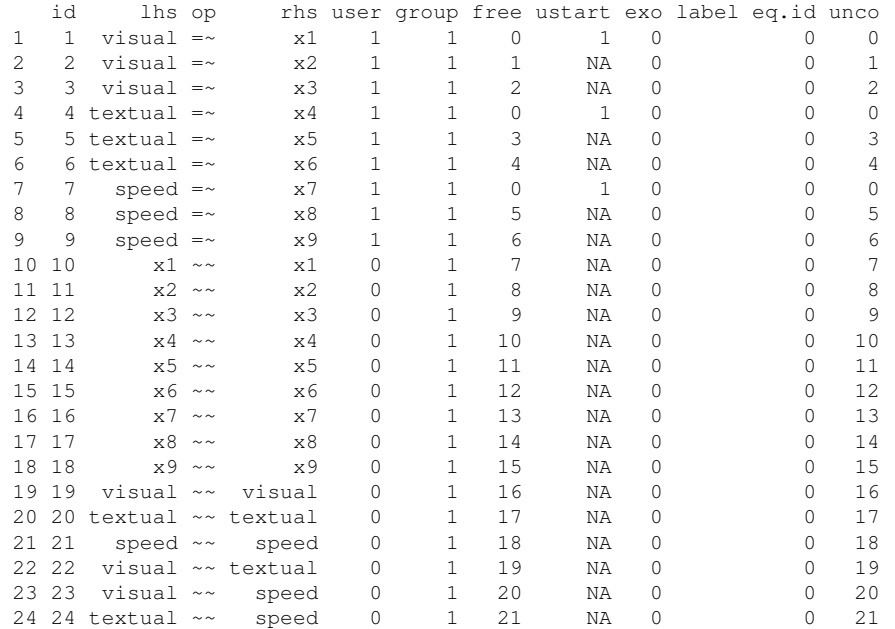

For more inspect options, see the help page for the lavaan class which you can find by typing the following:

> class?lavaan

# A Examples from the Mplus User's Guide

Below, we provide some examples of lavaan model syntax to mimic the examples in the Mplus User's guide. The datafiles can be downloaded from http://www.statmodel.com/ugexcerpts.shtml.

### A.1 Chapter 3: Regression and Path Analysis

```
# ex3.1
Data <- read.table("ex3.1.dat")
names(Data) <- c("y1", "x1", "x2")
model.ex3.1 \leftarrow ' y1 \sim x1 + x2'fit <- sem(model.ex3.1, data=Data)
summary(fit, standardized=TRUE, fit.measures=TRUE)
# ex3.11
Data <- read.table("ex3.11.dat")
names(Data) <- c("y1","y2","y3",
                   \overline{''}x1", \overline{''}x2", \overline{''}x3")model.ex3.11 <- ' y1 + y2 ~ x1 + x2 + x3
                          y3 \sim y1 + y2 + x2fit <- sem(model.ex3.11, data=Data)
summary(fit, standardized=TRUE, fit.measures=TRUE)
```
### A.2 Chapter 5: Confirmatory factor analysis and structural equation modeling

```
# ex5.1
Data <- read.table("ex5.1.dat")
names(Data) <- paste("y", 1:6, sep="")
model.ex5.1 \leftarrow ' f1 = \sim y1 + y2 + y3f2 = \sim y4 + y5 + y6fit <- cfa(model.ex5.1, data=Data)
summary(fit, standardized=TRUE, fit.measures=TRUE)
# ex5.6
Data <- read.table("ex5.6.dat")
names(Data) \leq paste("y", 1:12, sep="")
model.ex5.6 \leq ' f1 = \sim y1 + y2 + y3f2 = \times y4 + y5 + y6
                  f3 = \sqrt{y7} + \sqrt{y8} + \sqrt{y9}f4 = \sqrt{y10 + y11 + y12}f5 =~ f1 + f2 + f3 + f4 '
fit <- cfa(model.ex5.6, data=Data, estimator="ML")
summary(fit, standardized=TRUE, fit.measures=TRUE)
# ex5.8
Data <- read.table("ex5.8.dat")
names(Data) <- c(paste("y", 1:6, sep=""), paste("x", 1:3, sep=""))
model.ex5.8 < - ' f1 = \sim y1 + y2 + y3f2 = \times y4 + y5 + y6
                  f1 + f2 ~ x1 + x2 + x3 '
fit <- cfa(model.ex5.8, data=Data, estimator="ML")
summary(fit, standardized=TRUE, fit.measures=TRUE)
# ex5.9
Data <- read.table("ex5.9.dat")
names(Data) <- c("y1a","y1b","y1c","y2a","y2b","y2c")
```

```
model.ex5.9 <- ' f1 = \frac{1}{2} + 1*y1b + 1*y1c
                  f2 = \sim 1*y2a + 1*y2b + 1*y2c
                  y1a + y1b + y1c \sim i1*1y2a + y2b + y2c ~ i2*1 '
fit <- cfa(model.ex5.9, data=Data)
summary(fit, standardized=TRUE, fit.measures=TRUE)
# ex5.11
Data <- read.table("ex5.11.dat")
names(Data) <- paste("y", 1:12, sep="")
model.ex5.11 < - ' f1 = \sim y1 + y2 + y3f2 = \times y4 + y5 + y6
                   f3 = ~\text{y7} + \text{y8} + \text{y9}f4 =~ y10 + y11 + y12
                   f3 ~ f1 + f2
                   f4 ~ f3 'fit <- sem(model.ex5.11, data=Data, estimator="ML")
summary(fit, standardized=TRUE, fit.measures=TRUE)
# ex5.14
Data <- read.table("ex5.14.dat")
names(Data) <- c("y1","y2","y3","y4","y5","y6", "x1","x2","x3", "g")
model.ex5.14 < - ' f1 = \sim y1 + y2 + y3f2 = \times y4 + y5 + y6
                   f1 + f2 ~ x1 + x2 + x3 'fit <- cfa(model.ex5.14, data=Data, group="g", meanstructure=FALSE,
           group.equal=c("loadings"), group.partial=c("f1=~y3"))
summary(fit, standardized=TRUE, fit.measures=TRUE)
# ex5.15
Data <- read.table("ex5.15.dat")
names(Data) <- c("y1","y2","y3","y4","y5","y6", "x1","x2","x3", "g")
model.ex5.15 < - ' f1 = \sim y1 + y2 + y3f2 = \times y4 + y5 + y6
                   f1 + f2 ~ x1 + x2 + x3 '
fit <- cfa(model.ex5.15, data=Data, group="g", meanstructure=TRUE,
            group.equal=c("loadings", "intercepts"),
            group.partial=c("f1=~y3", "y3~1"))
summary(fit, standardized=TRUE, fit.measures=TRUE)
# ex5.20
Data <- read.table("ex5.20.dat")
names(Data) <- paste("y", 1:6, sep="")
model.ex5.20 < - ' f1 = \sim y1 + lam2*y2 + lam3*y3
                   f2 = \sim y4 + lam5*y5 + lam6*y6
                   f1 ~~ vf1*f1 + start(1.0)*f1 ## otherwise, neg vf2<br>f2 ~~ vf2*f2 + start(1.0)*f2 ##
                   f2 \sim vf2*f2 + start(1.0)*f2
                   v1 \sim ve1*v1y2 ~~ ve2*y2
                   y3 ~~ ve3*y3
                   y4 ~~ ve4*y4
                   y5 ~~ ve5*y5
                   y6 ~~ ve6*y6
                   # constraints
```

```
lam2^2*vf1/(lam2^2*vf1 + ve2) ==lam5^2*vf2/(lam5^2*vf2 + ve5)
 lam3*sqrt(vf1)/sqrt(lam3^2*vf1 + ve3) ==
    lam6*sqrt(vf2)/sqrt(lam6^2*vf2 + ve6)
 ve2 > ve5
 ve4 > 0
'
```

```
fit <- cfa(model.ex5.20, data=Data, estimator="ML")
summary(fit, standardized=TRUE, fit.measures=TRUE)
```
# A.3 Chapter 6: Growth modeling

```
# ex6.1
Data <- read.table("ex6.1.dat")
names(Data) <- c("y11","y12","y13","y14")
model.ex6.1 <- ' i = 1 \times y11 + 1 \times y12 + 1 \times y13 + 1 \times y14s = ~ 0* y11 + 1* y12 + 2* y13 + 3* y14fit <- growth(model.ex6.1, data=Data)
summary(fit, standardized=TRUE, fit.measures=TRUE)
# ex6.8
Data <- read.table("ex6.8.dat")
names(Data) <- c("y11", "y12", "y13", "y14")
model.ex6.8 \leftarrow ' i = ~ 1*y11 + 1*y12 + 1*y13 + 1*y14s = \sqrt{0 \cdot y} 11 + 1 \cdot y12 + start(2) \cdot y13 + start(3) \cdot y14fit <- growth(model.ex6.8, data=Data)
summary(fit, standardized=TRUE, fit.measures=TRUE)
# ex6.9
Data <- read.table("ex6.9.dat")
names(Data) <- c("y11", "y12", "y13", "y14")
model.ex6.9 <- ' i =~ 1*y11 + 1*y12 + 1*y13 + 1*y14
                  s = -0*y11 + 1*y12 + 2*y13 + 3*y14q = ~ 0* y11 + 1* y12 + 4* y13 + 9* y14fit <- growth(model.ex6.9, data=Data)
summary(fit, standardized=TRUE, fit.measures=TRUE)
# ex6.10
Data <- read.table("ex6.10.dat")
names(Data) <- c("y11","y12","y13","y14","x1","x2","a31","a32","a33","a34")
model.ex6.10 <- ' i =~ 1*y11 + 1*y12 + 1*y13 + 1*y14
                    s = 0 \times y11 + 1 \times y12 + 2 \times y13 + 3 \times y14i + s ~ \sim ~ x1 + x2y11 ~ ~ ~a31
                   y12 ~ a32
                   y13 - a33y14 - a34fit <- growth(model.ex6.10, data=Data)
summary(fit, standardized=TRUE, fit.measures=TRUE)
# ex6.11
Data <- read.table("ex6.11.dat")
```

```
names(Data) <- c("y1", "y2", "y3", "y4", "y5")
modelex6.11 <- ' i =~ 1*y1 + 1*y2 + 1*y3 + 1*y4 + 1*y5
                  s1 = -0*y1 + 1*y2 + 2*y3 + 2*y4 + 2*y5s2 =~ 0*y1 + 0*y2 + 0*y3 + 1*y4 + 2*y5 '
fit <- growth(modelex6.11, data=Data)
```

```
summary(fit, standardized=TRUE, fit.measures=TRUE)
```